# lenovo

ユーザー・ガイド<br>Lenovo 3000 J Series

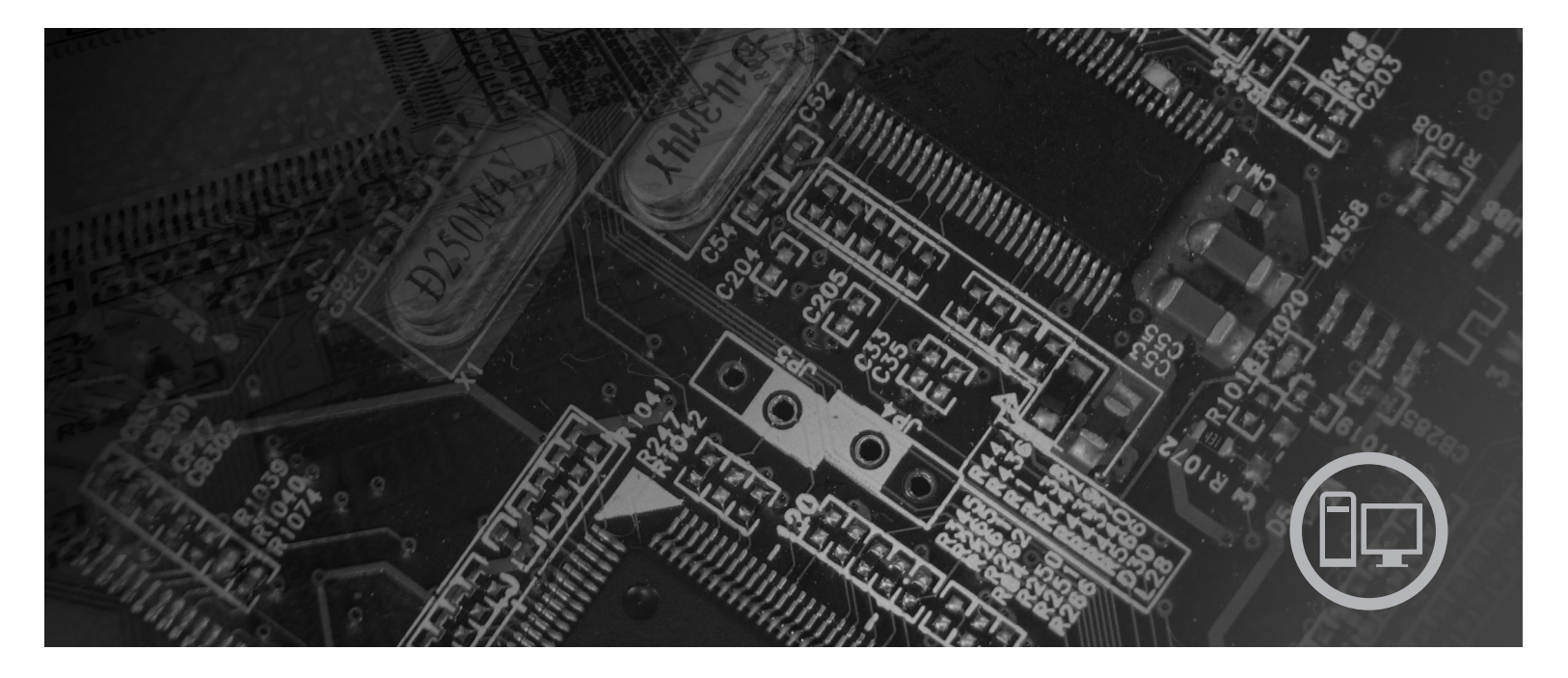

タイプ 8252、8253、8254、8255、8256、8257、8258、8259

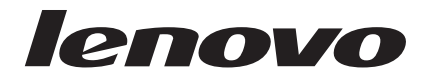

**Lenovo 3000 J Series**

- お願い -

本書および本書で紹介する製品をご使用になる前に、 v [ページの『重要な安全上の注意』](#page-6-0) および 49 [ページの『付録](#page-66-0) D. 特 [記事項』](#page-66-0) に記載されている情報をお読みください。

当社は、国際エネルギースタープログラムの参加事業者として、本製品が国際エネルギースタープログラムの対象製品に関する基 準を満たしていると判断します。

#### 情報処理装置等電波障害自主規制協議会 **(VCCI)** 表示

この装置は、情報処理装置等電波障害自主規制協議会 (VCCI) の基準に基づくクラス B 情報技術装置です。この装置は、家庭環 境で使用することを目的としていますが、この装置がラジオやテレビジョン受信機に近接して使用されると、受信障害を引き起こ すことがあります。取扱説明書に従って正しい取り扱いをしてください。

お客様の環境によっては、資料中の円記号 (¥) がバックスラッシュ (\) と表示されたり、バックスラッシュが (\) 円 記号 (¥) と表示されたりする場合があります。

第2刷 2006.3

この文書では、平成明朝体™W3、平成明朝体™W7、平成明朝体™W9、平成角ゴシック体™W3、平成角ゴシック体™ W5、および平成角ゴシック体™W7を使用しています。この(書体\*)は、(財)日本規格協会と使用契約を締結し使用し ているものです。フォントとして無断複製することは禁止されています。

注∗ 平成明朝体™W3、平成明朝体™W7、平成明朝体™W9、平成角ゴシック体™W3、 平成角ゴシック体™W5、平成角ゴシック体™W7

**© Copyright Lenovo 2006. Portions © Copyright International Business Machines Corporation 2006. All rights reserved.**

# 目次

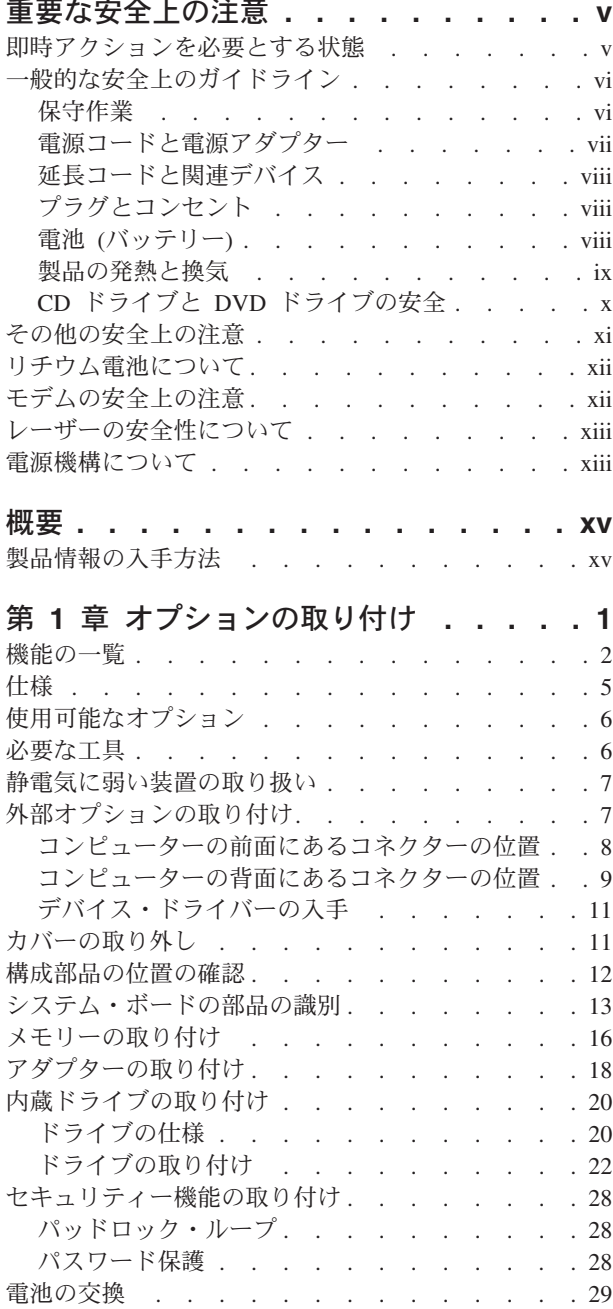

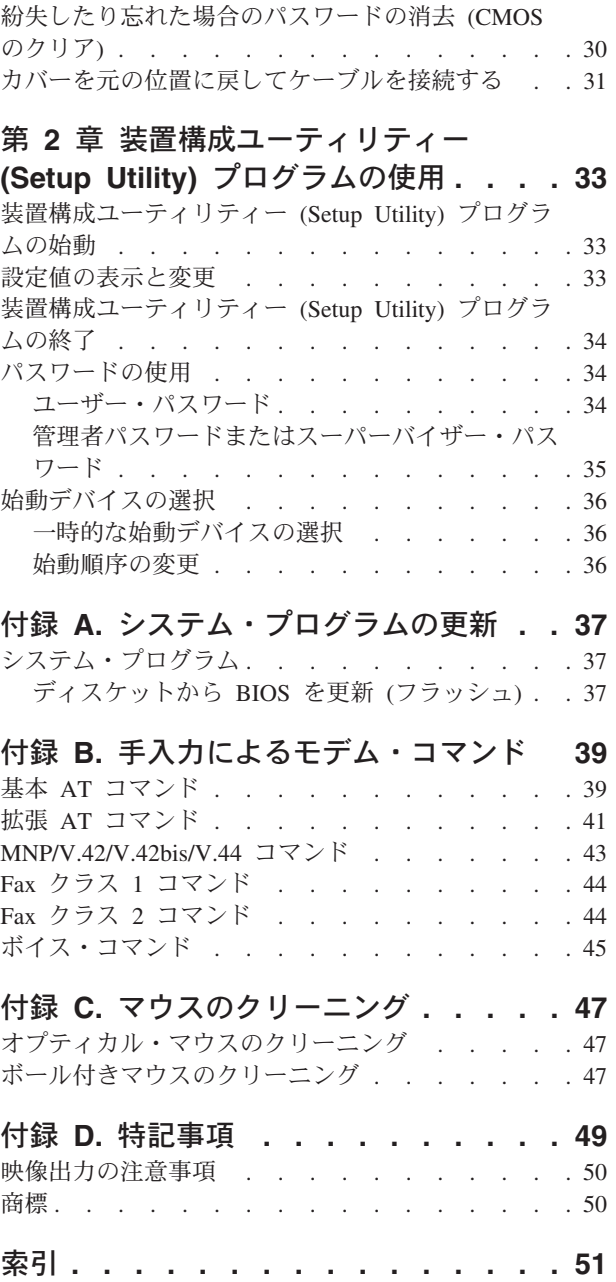

# <span id="page-6-0"></span>重要な安全上の注意

- お願い -

まず最初に、重要な安全上の注意をお読みください。

ここには、デスクトップまたはノートブックのパーソナル・コンピューターを安全 に使用するための情報が記載されています。ご使用のコンピューターに付属の説明 書の記載事項に従い、説明書は保管しておいてください。本書に記載の内容によっ て、お客様の購入契約や「Lenovo 保証の内容と制限」が影響されることはありませ ん。

お客様の安全を確保することは重要です。弊社の製品は、安全性と効率を考慮して 開発されています。しかし、パーソナル・コンピューターは電子デバイスです。電 源コード、電源アダプター、その他の機構により、とくに誤用した場合などに、危 険な状態が発生し、けがや物的損害が発生することがあります。そうした危険を低 減するために、使用製品に付属の説明書に従ってください。また製品や操作説明書 に記載の警告表示に注意し、さらに本書の内容をよくお読みください。本書の内容 および製品に付属の説明書に従い、危険から身を守り、安全なコンピューター作業 環境を構築してください。

注**:** ここに記載の内容には、電源アダプターおよびバッテリーに関する記述があり ます。ノートブック・コンピューターのほかに、外部電源アダプターを付属す る製品 (スピーカー、モニターなど) があります。外部電源アダプター付属の製 品をお持ちの場合は、そうした製品が本書の対象となります。また、コンピュ ーターには、コンピューターを電源から外した場合でもシステム・クロックに 電源が供給されているように、コイン型内部バッテリーが使用されているので バッテリーに関する安全上の注意は、すべてのコンピューターが対象となりま す。

### 即時アクションを必要とする状態

製品は、誤用や不注意により損傷を受けることがあります。損傷の状態によって は、使用を再開する前に検査を必要としたり、認可を受けたサービス業者の修理が 必要になる場合があります。

製品の電源を入れるときには、ほかの電子デバイスの使用と同様に注意深く行う必 要があります。まれに、機械から異臭がしたり、煙や火花が発生することがありま す。パンパン、パチパチ、シューといった音がすることもあります。このような場 合、単に内部の電子コンポーネントが安全性に問題を与えることなく障害を起こし た場合もあります。あるいは、重大な安全上の問題の場合もあります。しかしいず れの場合でもあってもお客様ご自身で状態を判断するようなことはやめてくださ い。**PC** サービスまたはサポート・センターにご連絡ください。

コンピューターとコンピューターのコンポーネントを頻繁に点検して、損傷や磨 耗、あるいは危険を示す兆候がないかを調べてください。コンポーネントの状態に <span id="page-7-0"></span>疑問がある場合は、製品の使用を中止してください。**PC** サービスまたはサポー ト・センターまたは製品メーカーに連絡して、製品の点検方法を問い合わせたり、 必要に応じて修理を依頼してください。

万一、下記の状態が発生した場合、またはご使用製品について安全上の問題がある 場合は、製品の使用を中止し、電源コンセントから電源コードを抜き、通信回線を 切り離し、**PC** サービスまたはサポート・センターに対応方法をお問い合わせくだ さい。詳しくは、 **xv** [ページの『製品情報の入手方法』を](#page-16-0)参照してください。

- 電源コード、プラグ、電源アダプター、延長コード、サージ保護器、または電源 機構に、亀裂、破壊、損傷がある。
- v 過熱、煙、火花、炎などの痕跡がある。
- v 電池の損傷 (亀裂、へこみ、しわなど)、電池の放電、電池上に異物の堆積があ る。
- v パチパチ、シュー、ポンポンといった音、または強い異臭が製品から発生する。
- コンピューター製品、電源コード、または電源アダプターの上に液体が漏れた跡 や落下物があった。
- v コンピューター製品、電源コード、または電源アダプターに水がかかった。
- v 製品が落下した、またはなにかの方法で損傷した。
- v 操作説明書の通りに操作しても、製品が正常に機能しない。
- 注**:** Lenovo 以外の製品 (延長コードなど) でこのような状態があった場合は、製品 メーカーに対応方法を問い合わせるか、部品を交換するなどの処置を実施する まで、その製品を使用しないでください。

### 一般的な安全上のガイドライン

けがや物的損害の危険を少なくするため、次の注意事項を常に守ってください。

#### 保守作業

PC サービスまたはサポート・センターから指示を受けるか説明書の指示に従う場合 以外は、お客様ご自身で製品の保守作業をすることはご遠慮ください。それぞれの 製品ごとに認可を受けている保守サービス提供業者をご利用ください。

注**:** 部品によっては、お客様がアップグレードや交換を実施できるものがありま す。そうした部品は、お客様での取替え可能部品 (CRU) と呼びます。Lenovo は、CRU を明示的に識別しており、お客様が部品を交換できる部品について は、説明書を添付してあります。交換作業を実施する場合は、説明書に従って 作業してください。交換作業を開始する前に、製品の電源を切り、電源コード を電源コンセントから必ず抜いてください。質問や疑問がある場合は、PC サー ビスまたはサポート・センターにご連絡ください。

ご使用のコンピューターには電源コードの取り外し後に移動する部品はありません が、適切な UL 認証のためには次の警告が必要です。

<span id="page-8-0"></span>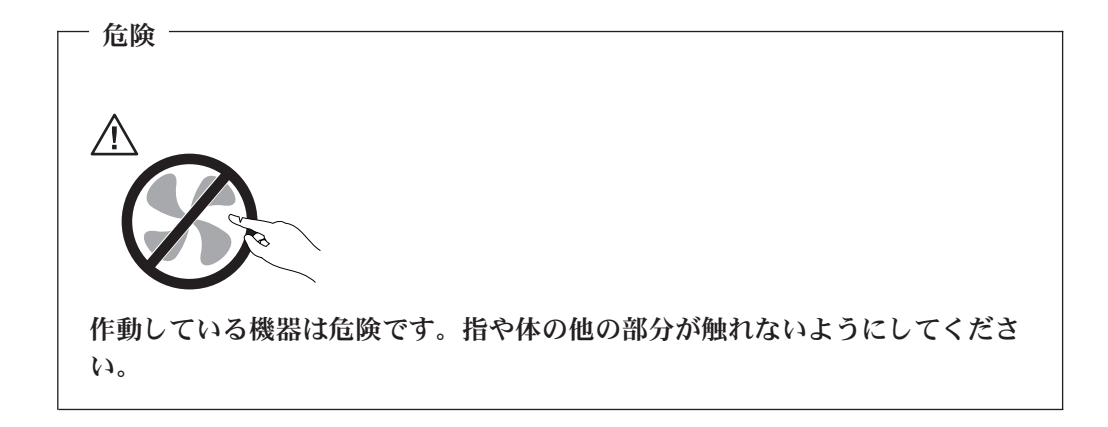

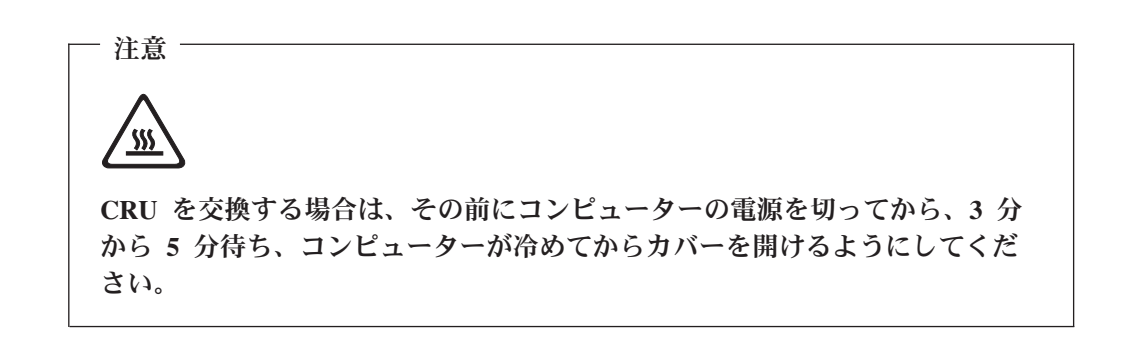

### 電源コードと電源アダプター

電源コードと電源アダプターは、メーカーから提供されたものだけを使用してくだ さい。また、他の電気機器には使用しないでください。

電源コードの安全性が認可されている必要があります。ドイツの場合、 H05VV-F、3G、0.75 mm<sup>2</sup> 以上である必要があります。その他の国の場合、その国 に応じて適切なタイプを使用する必要があります。

電源アダプターその他に電源コードを絶対に巻き付けないでください。コードを巻 き付けると、コードの磨耗、亀裂、ひずみが起こります。危険な状態にならないよ うに注意してください。

電源コードは、踏み付けたり、足に引っ掛けたり、なにかに挟まることがないよう に配線してください。

コードや電源アダプターには液体がかからないようにしてください。たとえば、流 し、水槽、トイレ、液体洗剤で掃除した床の上などに、コードや電源アダプターを 置かないでください。とくに誤用によりコードや電源アダプターに力を与えたとき などに、液体はショートの原因となります。さらに液体があると、電源コードの端 子やアダプターのコネクター端子が徐々に腐食して、過熱の原因となります。

電源コードと信号ケーブルは、正しい順序で接続してください。また、電源コード のコネクターは、コンセントにしっかりと完全に差し込んでください。

<span id="page-9-0"></span>電源アダプターは、AC 入力ピンや電源アダプターのいずれかの場所に腐食や過熱 の痕跡がある場合は (プラスチック部分が変形しているなど) 使用しないでくださ  $\mathcal{U}$ 

電源コードは、コードを接続する先端部分に腐食や過熱の痕跡がある場合、または 電源コードにその他の損傷がある場合は使用しないでください。

### 延長コードと関連デバイス

延長コード、サージ保護器、無停電電源装置、電源タップなどは、製品の定格を満 たしたものを使用してください。こうしたデバイスに過負荷を絶対に与えないでく ださい。電源タップを使用する場合は、電源タップの入力定格値を超えないように してください。電気負荷、電気要件、入力定格値について詳しくは、電気技術者に ご相談ください。

### プラグとコンセント

コンピューター機器に使用するコンセントに損傷や腐食がある場合は、資格のある 電気技術者にコンセントを交換してもらうまで、そのコンセントを使用しないでく ださい。

プラグを曲げたり改造したりしないでください。プラグに損傷がある場合は、メー カーに連絡して交換してください。

製品によっては、3 本の長いピンがついたプラグが付属している場合があります。 このタイプのプラグは、アース付きコンセント専用です。これは安全のために付い ています。このプラグは、専用コンセント以外のコンセントに無理に差し込まない でください。プラグをコンセントに差し込めない場合は、電気技術者に連絡して、 認可済みのコンセント・アダプターを入手するか、またはこのタイプのプラグを使 用できるコンセントに取り替えてください。コンセントに過負荷を絶対に与えない でください。コンピューター・システム全体の負荷が分岐回路定格値の 80% を超 えないようにしてください。電気負荷および分岐回路の定格値について詳しくは、 電気技術者にご相談ください。

コンセントは、正しく配線された、簡単に手が届く位置の、機器のすぐ近くにある コンセントを使用してください。コードを完全に伸ばしきって、コードが引っ張ら れることがないようにしてください。

コンセントに機器を接続したり、コンセントから機器を取り外すときには、とくに 注意してください。

### 電池 **(**バッテリー**)**

パーソナル・コンピューターには、システム・クロック専用の再充電できないコイ ン型セル電池が全機種に使用されています。ノートブック・コンピューターなどの モバイル製品については、携帯時のシステム電源用として、再充電可能なバッテリ ー・パックが使用されています。製品のバッテリーは、互換性テストが実施されて おり、交換する場合は、認可部品と交換する必要があります。

電池は、開いたり、修理をしたりしないでください。電池を壊したり、穴を開けた り、焼却したり、または金属接点部分をショートさせたりしないでください。電池 <span id="page-10-0"></span>に水やその他の液体をかけないでください。バッテリー・パックを充電する場合 は、製品の説明資料の記載通りに、正確に実施してください。

電池を乱用したり、誤操作を行うと、電池が過熱して、バッテリー・パックやコイ ン型電池から煙や炎が「噴き出す」場合があります。電池が損傷した場合、あるい は電池から何らかの放電または電池の端子に異物が溜まっているのに気付いた場合 は、電池の使用を中止して、電池メーカーから交換用の電池を入手してください。

電池は、長期にわたり未使用のままにしておくと劣化します。一部の再充電可能な 電池 (とくにリチウムイオン電池など) の場合、電池を放電状態で長期にわたり未使 用のままにしておくと、電池がショートを起こして、電池の寿命を短くしたり、危 険な状態になることがあります。再充電可能なリチウムイオン電池を完全に放電さ せたり、放電状態で保管したりしないでください。

### 製品の発熱と換気

コンピューターは、電源を入れたり、バッテリーを充電すると熱を発生します。ノ ートブック PC は、コンパクトにできているために、大量の熱を発生します。次の 基本的な注意事項を必ず守ってください。

- v ノートブック・コンピューターを操作中、またはバッテリーを充電中に、長時間 に渡りひざの上や身体のその他の部分にコンピューターの底を接触させたままに しないでください。コンピューターは、通常の操作でもある程度の熱を発生しま す。長時間に渡り身体の部分に接触していると、不快感ややけどの原因となりま す。
- 可燃物の沂くや爆発の可能性のある環境でコンピューターを使用したり、バッテ リーを充電したりしないでください。
- v 安全性と快適さ、および信頼性のために、製品には、換気口、ファン、ヒート・ シンクが使用されています。しかし、ベッド、ソファー、カーペット、その他の 柔らかな表面の上にコンピューターをおくと、気付かないうちにこうした機能が 働かなくなります。このような機能を妨害したり、ふさいだり、機能不全状態に はしないでください。

少なくとも 3 カ月に一度は、ご使用のデスクトップ・コンピューターにほこりがた まっていないか点検をしてください。点検する前に、コンピューターの電源をオフ にして電源コンセントからコンピューターの電源コードを抜きます。次に、ベゼル 内の換気装置と接続部分からほこりを取り除きます。外側にほこりがたまっている 場合も、よく確認をして、放熱板 (ヒート・シンク) 吸入フィン、電源供給換気装 置、およびファンなどコンピューターの内部からほこりを取り除きます。カバーを 開ける前には常に、コンピューターの電源をオフにして電源コードを抜いておきま す。 可能であれば、人通りの多い場所から約 60 cm 以内でのコンピューターの使 用を避けてください。コンピューターを人通りの多い場所やその近くで操作しなく てはならない場合、コンピューターをこまめに点検し、必要に応じて掃除を行って ください。

コンピューターを安全に、最適なパフォーマンスでお使いいただくために、デスク トップ・コンピューターを使用する際の基本的な次の予防措置を常に行ってくださ  $\mathcal{U}$ 

v コンピューターがコンセントに接続されている状態のときは、カバーを開けない でください。

- <span id="page-11-0"></span>v コンピューターの外側にほこりがたまっていないか定期的に点検してください。
- v ベゼル内の換気装置と接続部分からほこりを取り除きます。ほこりの多い場所や 人通りの多い場所で使用しているコンピューターは、頻繁に掃除が必要となるこ とがあります。
- v 通気用の開口部をふさぐことがないようにしてください。
- 家具の中にコンピューターを保管したり操作をしないでください。過熱状態にな る危険が高くなります。
- コンピューター内への換気の温度は、35 ℃ を超えないようにしてください。
- v デスクトップ用以外の空気フィルター装置を使用しないでください。

### **CD** ドライブと **DVD** ドライブの安全

CD ドライブと DVD ドライブは、高速でディスクを回転します。CD や DVD に 亀裂があったり、その他の物理的な損傷があると、CD ドライブを使用したときに ディスクが割れたり、飛散することさえあります。そうしたときにけがをしないよ うに、そして機械への損傷を低減するために、次のことを守ってください。

- v CD/DVD ディスクは、いつも元のパッケージに保管する。
- CD/DVD ディスクは、直射日光に当てたり、熱源に直接さらさない。
- v CD/DVD ディスクは、使用しないときはコンピューターから取り出す。
- v CD/DVD ディスクを曲げたり、コンピューターやパッケージに入れるときに無理 に差し込まない。
- v CD/DVD ディスクを使用する前に、毎回亀裂がないかを確認する。亀裂や損傷の あるディスクを使用しない。

# <span id="page-12-0"></span>その他の安全上の注意

危険 電源ケーブル、電話ケーブル、および通信ケーブルからの電流は危険です。

感電事故防止のために、次のようにしてください。

- v 雷雨の間はケーブルの接続や切り離し、または本製品の設置、保守、再構成を行 わないでください。
- v 電源コードはすべて、正しく配線された接地極付きの電源コンセントに接続して ください。
- v 本製品に接続される機器は、正しく配線されたコンセントに接続してください。
- できれば片手を使って、信号ケーブルの接続または切り離し作業を行ってくださ  $\mathcal{U}$
- v 火災、水、または構造上の損傷の形跡がある場合は、機器の電源を決して入れな いでください。
- v 設置および構成の手順で特に指示がない限り、接続された電源コード、通信シス テム、ネットワーク、およびモデムを切り離してから、デバイスのカバーを開い てください。
- 本製品または接続されたデバイスのカバーを取り付けるか、移動するか、開くと きは、次の表に記述されるようにケーブルの接続および取り外し作業を行ってく ださい。

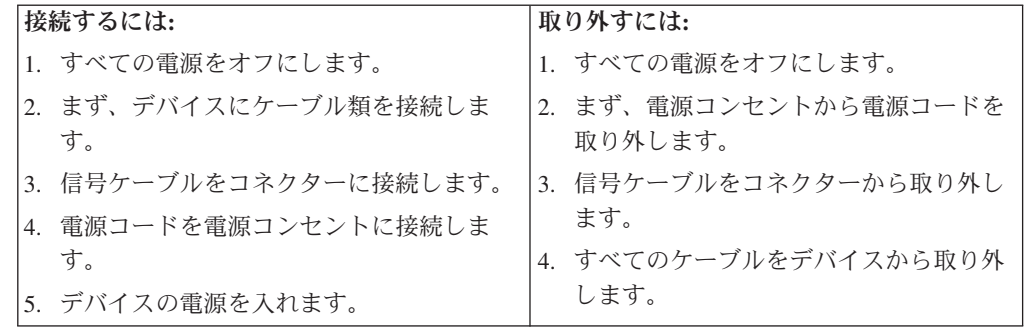

# <span id="page-13-0"></span>リチウム電池について

リチウム電池の交換は正しく行わないと、破裂のおそれがあります。

リチウムのコイン型セル電池の交換時には、製造メーカーが推奨するものと同じま たは同等のタイプのもののみを使用してください。電池にはリチウムが含まれてお り、適切な使用、扱い、廃棄をしないと、爆発するおそれがあります。

#### 次の行為は絶対にしないでください。

- 水に投げ込む、あるいは浸す
- 100°C 以上に加熱する
- 修理または分解

- 注意 ――

- 注意 ―

電池を廃棄する場合は地方自治体の条例に従ってください。

# モデムの安全上の注意

火災の危険を減らすために、**No.26 AWG** 以上の通信回線コードのみ使用して ください。

電話機を使用している際の火災、感電、またはけがの危険を減らすために、次のよ うな基本的安全対策に従ってください。

- v 雷雨の発生中に絶対に電話の配線をしない。
- v 電話線のジャックは特に水にぬれる場所用に設計されていなければ、絶対に水に ぬれる場所に取り付けない。
- 雷話線がネットワーク・インターフェースで取り外されていない限り、絶縁され ていない電話線または端末には絶対に触らない。
- v 電話回線を取り付けまたは変更するときには注意する。
- v 雷雨の発生中は電話 (コードレス型を除く) の使用を避ける。雷からの間接的な感 電の危険性があります。
- v ガス漏れの付近では、ガス漏れを報告するために電話を使用しない。

# <span id="page-14-0"></span>レーザーの安全性について

パーソナル・コンピューターの一部のモデルには、工場出荷時に CD または DVD ドライブが搭載されています。CD または DVD ドライブはオプションとして別途 購入することもできます。CD または DVD ドライブはレーザーを使用している製 品です。これらのドライブは、クラス 1 レーザー製品について規定している米国の 保険福祉省連邦法規則 21 副章 J (Department of Health and Human Services 21 Code of Federal Regulations (DHHS 21 CFR) Subchapter J) に準拠しています。これ らのドライブはクラス 1 レーザー製品の規格である国際電気標準会議 (IEC) 825 お よび CENELEC EN 60 825 にも準拠しています。

CD または DVD ドライブが取り付けられている場合は、次の取り扱い上の説明に 注意してください。

- 注意 -

本書で指定された以外の制御や調整を使用したり、手順を行うと、レーザーの 放射の危険があります。

CD または DVD ドライブのカバーを開くと、危険なレーザーを浴びる可能性があ ります。CD または DVD ドライブの内部には、修理の対象となる部品はありませ ん。ドライブのカバーを開けないでください。

一部の CD または DVD ドライブは、クラス 3A またはクラス 3B のレーザー・ ダイオードを使用しています。次の記述に注意してください。

危険 **CD** または **DVD** ドライブのカバーを開くとレーザーが放射されます。光線を 見つめたり、光学器械を使って直接見たりしないでください。また直接光線を 浴びないようにしてください。

# 電源機構について

電源機構または次のラベルが貼られている部分のカバーは決して取り外さないでく ださい。

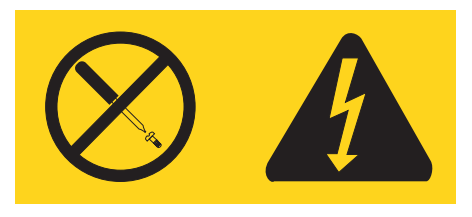

このラベルが貼られているコンポーネントの内部には、危険な電圧、強い電流が流 れています。これらのコンポーネントの内部には、保守が可能な部品はありませ ん。これらの部品に問題があると思われる場合はサービス技術員に連絡してくださ い。

# <span id="page-16-0"></span>概要

Lenovo コンピューターをお買い上げいただきありがとうございます。お買い上げい ただいたコンピューターには、最新のコンピューター技術が多数使用されていま す。必要に応じてアップグレードも可能です。

ハードウェア・オプションをコンピューターに追加することによって、その機能を 簡単に向上させることができます。本書には、外部および内蔵オプションの取り付 けの説明が記載されています。オプションを追加する場合、以下の説明と、オプシ ョンに付属のマニュアルの両方を参照してください。

### 製品情報の入手方法

本製品に同梱の「クイック・リファレンス」には、コンピューターのインストール 方法およびオペレーティング・システムの始動方法が記載されています。これには さらに、基本的なトラブルシューティング情報、ソフトウェア・リカバリー手順、 ヘルプとサービスに関する情報、および保証に関する情報も記載されています。

デスクトップ上の「Lenovo Care」プログラムでは、ご使用のコンピューターに関す る詳しい情報が提供されています。

インターネットにアクセスすれば、ご使用のコンピューターの最新の情報を WWW (World Wide Web) から入手できます。

以下の情報を入手できます。

- CRU の取り外しと取り付けに関する指示
- v 資料
- v トラブルシューティング情報
- v 部品に関する情報
- v ダウンロードおよびドライバー
- 他の役に立つ情報源へのリンク
- サポート電話番号リスト

この情報にアクセスするには、ブラウザーでアドレス

http://www.lenovo.com/support/jp/ または http://www.lenovo.com/support/ を指定してく ださい。

# <span id="page-18-0"></span>第 **1** 章 オプションの取り付け

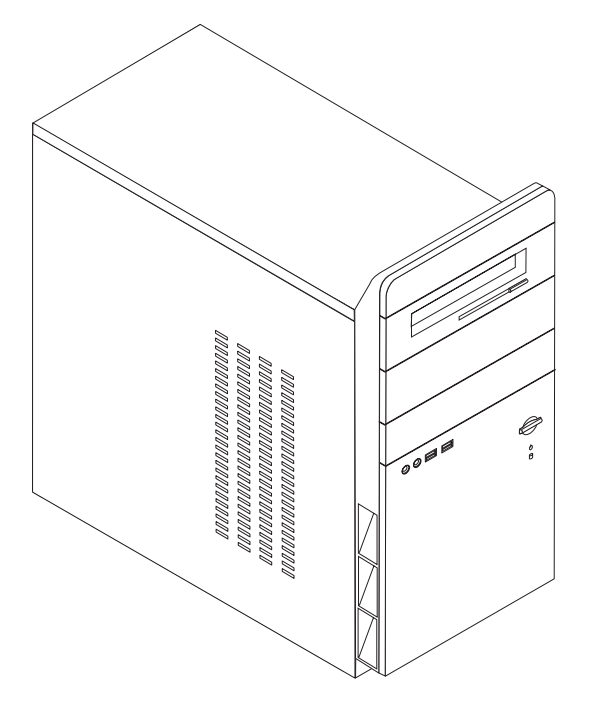

この章は、コンピューターで使用できる機能やオプションを紹介しています。メモ リー、ドライブ、またはアダプターの追加によって、コンピューターの機能を強化 することができます。オプションを取り付けるときは、次の説明とともに、オプシ ョンに付属のマニュアルも使用してください。

重要 オプションを取り付けまたは取り外す前に、 v [ページの『重要な安全上の注](#page-6-0) [意』を](#page-6-0)お読みください。これらの予防措置とガイドラインは、安全に作業をす るのに役立ちます。

注**: Lenovo** が提供している部品のみ使用してください。

# <span id="page-19-0"></span>機能の一覧

ここでは、ご使用のコンピューターのさまざまな機能や、初期インストール済みソ フトウェアについて概説します。

#### - システム情報 ·

以下の説明では、さまざまなモデルがカバーされています。ご使用の特定のモ デルの情報については、装置構成ユーティリティー (Setup Utility) をご利用く ださい。 33 ページの『第 2 [章 装置構成ユーティリティー](#page-50-0) (Setup Utility) プ [ログラムの使用』を](#page-50-0)参照してください。

マイクロプロセッサー (モデル・タイプによって異なります)

- v インテル® Pentium® 4 プロセッサー
- インテル® Celeron® D プロセッサー
- v AMD Athlon 64 プロセッサ
- v AMD Sempron プロセッサ
- v 内部キャッシュ (サイズは、モデル・タイプによって異なります)

#### メモリー

- v 2 つのダブル・データ・レート (DDR) デュアル・インライン・メモリー・モジ ュール (DIMM) のサポート (一部のモデル)
- v 4 つの DDR2 DIMM のサポート (一部のモデル)
- 4 MB のフラッシュ・メモリー

#### 内蔵ドライブ

- 内蔵シリアル ATA ハード・ディスク・ドライブ
- 光ディスク・ドライブ (一部のモデル)
- ディスケット・ドライブ (一部のモデル)

#### ビデオ・サブシステム

- v VGA モニター用の内蔵グラフィックス・コントローラー
- v システム・ボード上の AGP ビデオ・アダプター・コネクター (一部のモデル)
- システム・ボード上の PCI Express (x16) ビデオ・グラフィックス・アダプタ ー・コネクター (一部のモデル)

#### オーディオ・サブシステム

- v AC'97、Realtek オーディオ・コーデック付き
- 背面パネルのライン入力、ライン出力、およびマイクロホン・コネクター
- v 前面パネルのマイクロホン・コネクターおよびヘッドホン・コネクター

#### 接続性

- v Wake on LAN® 機能をサポートする 10/100 Mbps 内蔵イーサネット・コントロ ーラー (一部のモデル)
- ソフト・モデム V.90/V.44 (一部のモデル)

#### システム管理機能

- Wake on LAN
- v Wake on Ring (この機能は、装置構成ユーティリティー (Setup Utility) プログラ ムでは、外付けモデムの場合はシリアル・ポート上の着信 (Serial Port Ring Detect) と呼ばれます)
- リモート管理 (Remote Administration)
- v 自動パワーオン始動順序 (Automatic Power-On Startup)
- v システム管理 (SM) BIOS および SM ソフトウェア

#### 入出力機能

- v 25 ピン、拡張機能ポート (ECP) / 拡張パラレル・ポート (EPP)
- v 9 ピン、シリアル・コネクター
- v 4 ピンの USB 2.0 コネクター 6 つ (前面パネルに 2 つ、背面パネルに 4 つ)
- 標準マウス・コネクター
- 標準キーボード・コネクター
- v イーサネット・コネクター
- v VGA モニター・コネクター
- オーディオ・コネクター 5 つ (前面パネルのヘッドホン・コネクターとマイクロ ホン・コネクター、および背面パネルのライン入力、ライン出力、マイクロホ ン・コネクター)

#### 拡張

- 4 つのドライブ・ベイ
- 3 つの 32 ビット PCI アダプター・コネクター
- 1 つの AGP 拡張コネクター (一部のモデル)
- v 1 つの PCI Express (x16) 拡張コネクター (一部のモデル)

#### 電源

- v 手動電圧選択スイッチを備えた 250 ワット電源機構
- v 手動 50/60 Hz 入力周波数
- 拡張構成および電力インターフェース機構 (ACPI) のサポート

#### セキュリティー機能

- BIOS にアクセスするためのユーザー・パスワードと、管理者パスワードまたは スーパーバイザー・パスワード
- v パッドロック・ループのサポート
- v 始動順序の制御
- ディスケット・ドライブ、キーボード、またはマウスを使用しない始動
- v 無人始動モード
- ハード・ディスク入出力制御
- シリアルおよびパラレル・ポート入出力制御

#### 初期インストール済みソフトウェア

コンピューターには、ソフトウェアが初期インストール済みの場合があります。そ の場合、オペレーティング・システム、標準装備機能をサポートするためのデバイ ス・ドライバー、および他のサポート・プログラムが組み込まれています。

オペレーティング・システム **(**初期インストール済み**)** (モデル・タイプによって異 なる)

- 注**:** すべての国または地域に以下のオペレーティング・システムがあるとは限りま せん。
- Microsoft<sup>®</sup> Windows<sup>®</sup> XP Home Edition
- Microsoft Windows XP Professional

オペレーティング・システム **(**互換性を保証または検査済み**)** 1

• Linux<sup>®</sup>

<sup>1.</sup> ここにリストするオペレーティング・システムは、この資料の出版時点で互換性を保証または検査されています。このブックレット の発行後に、さらに他のオペレーティング・システムが、ご使用のコンピューターと互換性があると Lenovo によって確認される場 合があります。このリストの修正内容および追加内容は変更される可能性があります。オペレーティング・システムが互換性を保証 または検査済みであるかどうかを判別するには、オペレーティング・システムのベンダーの Web サイトを確認してください。

# <span id="page-22-0"></span>仕様

ここでは、ご使用のコンピューターの物理仕様を示します。

寸法 高さ: 392 mm (15.43 インチ) 幅: 180 mm (7.09 インチ) 奥行き: 445 mm (17.52 インチ) 重量 出荷時の最小構成: 9.1 kg 最大構成: 10.2 kg 環境 気温: システム電源オン時: 10° - 35°C (50° - 95° F) システム電源オフ時: 10° - 60°C (50° - 140° F) 最大高度: 914 m (3000 ft) 注**:** 最大高度 914 m (3000 ft) は、指定された気温が適用される最大高度です。高度が上がるほど、最高気温 は指定値より低くなります。 湿度: システム電源オン時: 10 - 80% システム電源オフ時: 10 - 90% 電源 入力電力: 下限: 最小: 100 V AC 最大: 127 V AC 入力周波数: 50/60 Hz 電圧切り替え設定: 115 V AC 上限: 最小: 200 V AC 最大: 240 V AC 入力周波数: 50/60 Hz 電圧切り替え設定: 230 V AC 入力キロボルト・アンペア (kVA) (近似値): 出荷時の最小構成: 0.158 kVA 最大構成: 0.213 kVA

# <span id="page-23-0"></span>使用可能なオプション

次のものは、使用可能なオプションの一部です。

- 外部オプション
	- パラレル・ポート・デバイス (プリンターや外部ドライブなど)
	- シリアル・ポート・デバイス (外部モデムやディジタル・カメラなど)
	- オーディオ・デバイス (サウンド・システム用外部スピーカーなど)
	- USB デバイス (プリンターやスキャナーなど)
	- セキュリティー・デバイス (パッドロック・ループなど)
	- モニター
- 内蔵オプション
	- デュアル・インライン・メモリー・モジュール (DIMM) と呼ばれるシステ ム・メモリー
	- PCI アダプター
	- AGP アダプター
	- 以下のような内蔵ドライブ
		- CD ドライブや DVD ドライブなどの光ディスク・ドライブ (一部のモデル)
		- シリアル ATA ハード・ディスク・ドライブ
			- 注**:** シリアル ATA ハード・ディスク・ドライブを追加する際には、そのド ライブが従来型の 4 ピン電源コネクターをサポートしていなければなり ません。

使用可能なオプションに関する最新情報については、次の WWW ページを参照し てください。

- http://www.lenovo.com/
- v http://www.lenovo.com/support/jp/ または http://www.lenovo.com/support/

製品についての情報は、Lenovo 特約店または Lenovo 営業担当員までお問い合わせ ください。

# 必要な工具

コンピューターにオプションを取り付けるには、マイナスまたはプラスのドライバ ーが必要になる場合があります。オプションによっては、追加の工具が必要になる 場合があります。オプションに付属の指示を参照してください。

### <span id="page-24-0"></span>静電気に弱い装置の取り扱い

静電気は人体には無害ですが、ご使用のコンピューターのコンポーネントやオプシ ョンには重大な損傷を与える可能性があります。

オプションを取り付ける際には、指示があるまで、オプションが入っている静電気 防止パッケージを開かないで ください。

静電気による損傷を回避するために、オプションやその他のコンポーネントを取り 扱う際には、次の注意を守ってください。

- v 動きを制限する。動くと、周囲に静電気が蓄積されることがあります。
- v コンポーネントは常に注意して取り扱う。アダプターやメモリー・モジュールを 取り扱うときは、端を持ってください。回路のはんだ付けした部分には決して手 を触れないでください。
- 他の人がコンポーネントに触れないようにする。
- v 新たにオプションを取り付ける際には、オプションが入っている静電気防止パッ ケージを、コンピューターの金属の拡張スロット・カバーか、その他の塗装され ていない金属面に 2 秒間以上接触させる。これによって、パッケージや人体の静 電気を放電することができます。
- v オプションの取り外しと取り付けを行う際には、オプションはできるだけ下に置 かず、直接コンピューターに取り付ける。これができない場合には、そのオプシ ョンが入っていた静電気防止パッケージを平らな場所に置き、その上にオプショ ンを置くようにしてください。
- コンピューターのカバーやその他の金属面の上にオプションを置かないようにす る。

# 外部オプションの取り付け

このセクションでは、ご使用のコンピューターに外部スピーカーや、プリンター、 またはスキャナーなどの外部オプションを接続できる各種の外部コネクターについ て記載してあります。一部の外部オプションでは、接続するために追加のソフトウ ェアをインストールする必要があります。外部オプションを追加するときには、そ の接続に有用なオプション付属の説明書を使用して、そのオプションに必要なソフ トウェアまたはデバイス・ドライバーをインストールします。

# <span id="page-25-0"></span>コンピューターの前面にあるコネクターの位置

次の図は、コンピューターの前面にあるコネクターの位置を示しています。

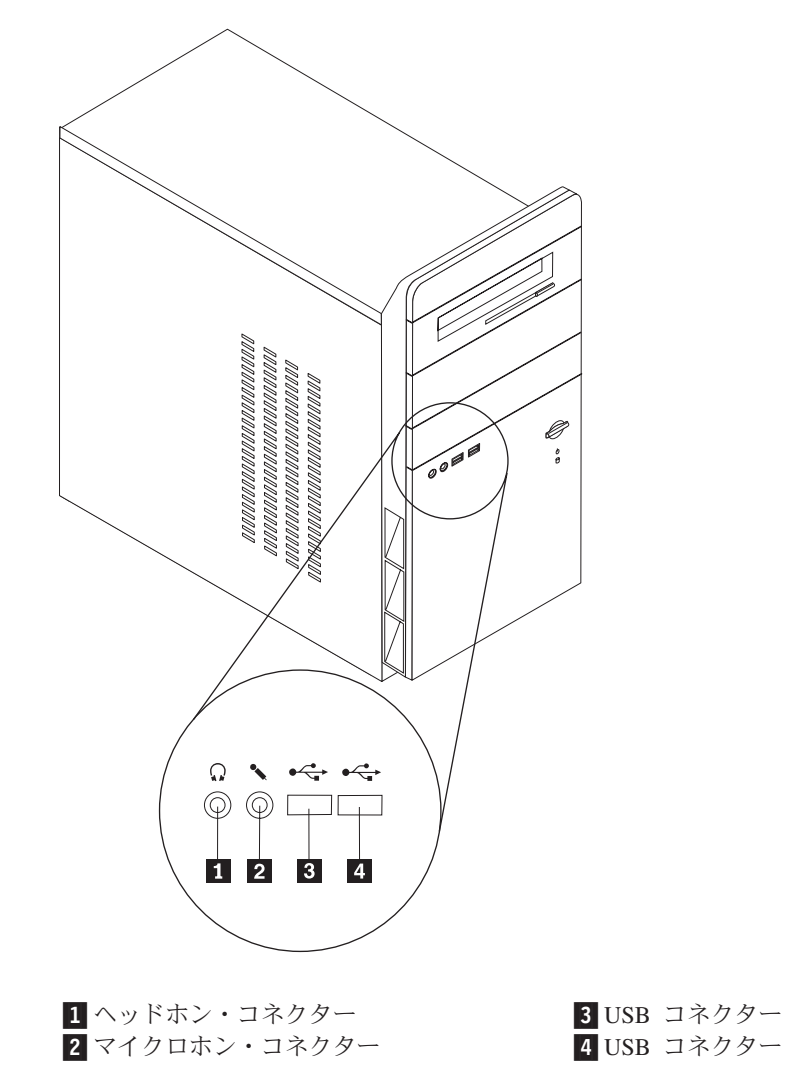

# <span id="page-26-0"></span>コンピューターの背面にあるコネクターの位置

次の図は、コンピューターの背面にあるコネクターの位置を示しています。

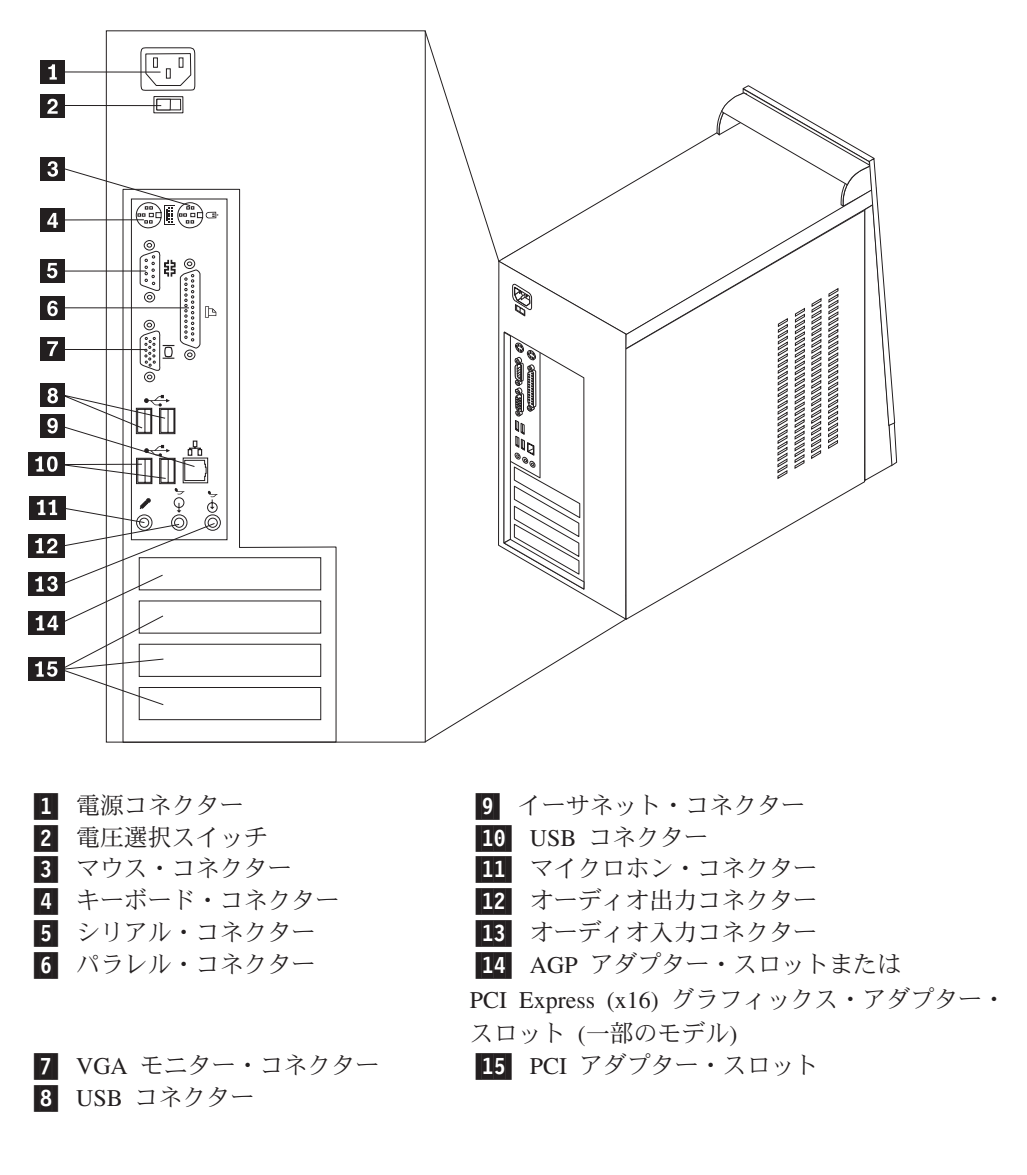

注**:** コンピューターの背面にあるコネクターの一部は色分けしてあり、コンピュー ター上でケーブルの接続場所を判別するのに役立ちます。

#### コネクター 説明

マウス・コネクター 標準マウス・コネクターを使用する、マウス、トラックボー ル、または他のポインティング・デバイスを接続するために使 用します。

キーボード・コネクター 標準キーボード・コネクターを使用するキーボードを接続する ために使用します。

シリアル・コネクター 9 ピン・シリアル・コネクターを使用する、外付けモデム、シ リアル・プリンター、または他のデバイスを接続するために使 用します。

パラレル・コネクター 25 ピンのシリアル・コネクターを使用する、パラレル・プリン ター、パラレル・スキャナー、または他のデバイスを接続する ために使用します。

オーディオ出力コネクター ステレオ・システムや他の外部録音機器の、パワード・ステレ オ・スピーカー (アンプ内蔵スピーカー)、ヘッドホン、マルチ メディア・キーボード、またはオーディオ入力コネクターなど の外部デバイスに、コンピューターからオーディオ信号を送る ために使用します。

オーディオ入力コネクター ステレオ・システムなどの外部オーディオ・デバイスからオー ディオ信号を受け取るために使用します。外部オーディオ・デ バイスを接続する場合、ケーブルは、デバイスのオーディオ出 力コネクターと、コンピューターのオーディオ入力コネクター とを接続します。

マイクロホン・コネクター 音声を録音したいときや、音声認識ソフトウェアを使用する場 合に、マイクロホンをコンピューターに接続するために使用し ます。

USB コネクター USB スキャナーや USB プリンターなどの、USB 接続を必要と するデバイスを接続するために使用します。モデルによって は、4 台または 6 台を超える USB デバイスがある場合、USB ハブを購入すれば、それを使用して USB デバイスをさらに接 続することができます。

イーサネット・コネクター ローカル・エリア・ネットワーク (LAN) のイーサネット・ケー ブルを接続するために使用します。 注**:** FCC クラス B 制限内のコンピューターを操作するには、 カテゴリー 5 イーサネット・ケーブルを使用します。

# <span id="page-28-0"></span>デバイス・ドライバーの入手

初期導入されていないオペレーティング・システムのデバイス・ドライバーは、 Web サイト http://www.lenovo.com/support/jp/ または http://www.lenovo.com/support/ から入手することができます。導入方法は、デバイス・ドライバー・ファイルの README ファイルに書かれています。

# カバーの取り外し

重要 カバーを取り外す前に、 v [ページの『重要な安全上の注意』お](#page-6-0)よび 7 [ページ](#page-24-0) [の『静電気に弱い装置の取り扱い』を](#page-24-0)お読みください。

コンピューターのカバーを取り外すには、次のようにします。

- 1. オペレーティング・システムをシャットダウンし、ディスケット、CD、磁気テ ープなどのメディアをドライブから取り出し、全ての接続している機器と本体の コンピューターの電源をオフにします。
- 2. すべての電源コードをコンセントから抜きます。
- 3. コンピューターに接続されているすべてのケーブルを取り外します。これには、 電源コードや、入出力 (I/O) ケーブル、コンピューターに接続されているその他 のすべてのケーブルが含まれます。
- 4. 左側のカバーの背面にある 2 本のねじを取り外し、カバーを背面に向かってス ライドさせて取り外します。

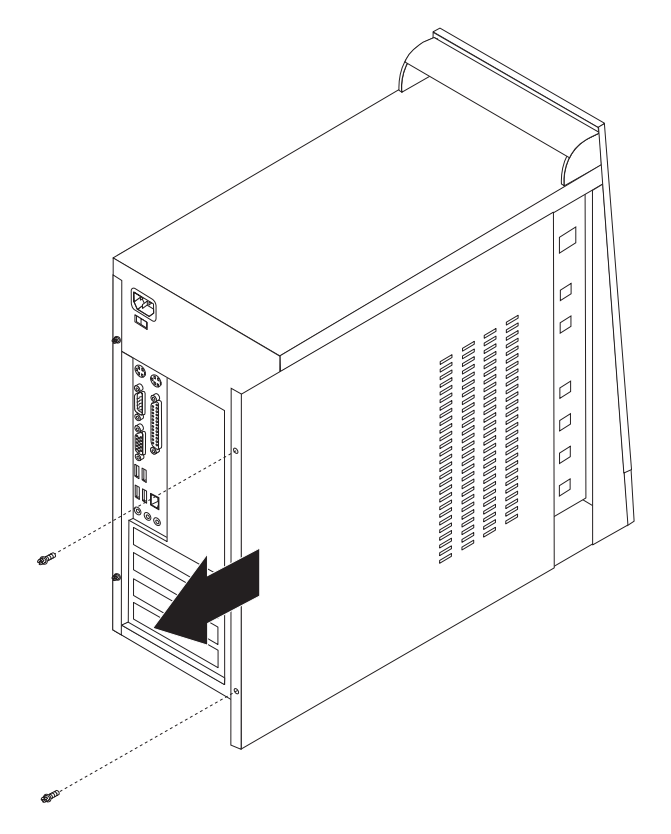

# <span id="page-29-0"></span>構成部品の位置の確認

次の図で、コンピューター内部の各構成部品の位置を確認してください。

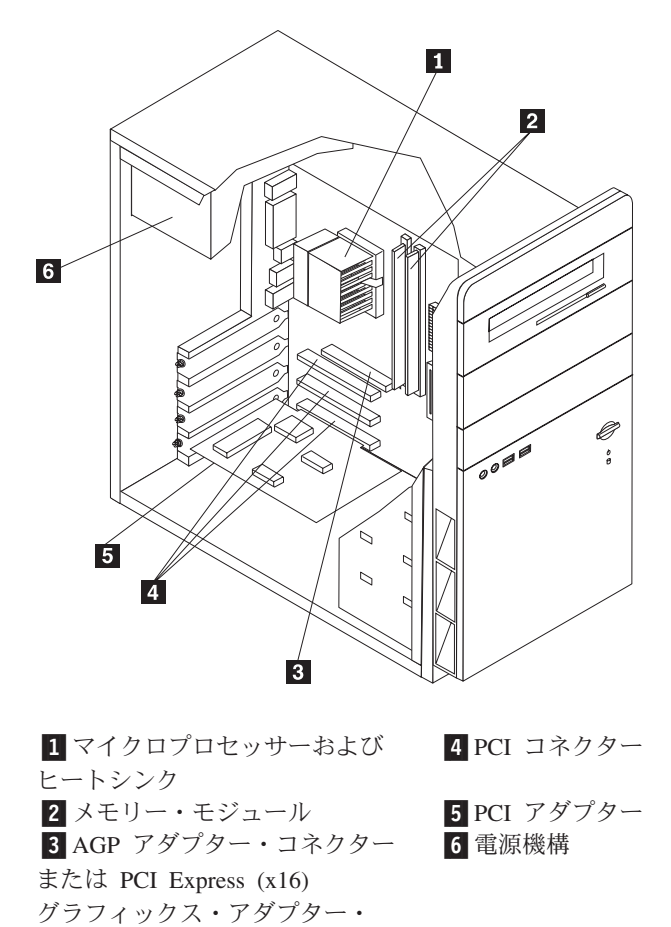

コネクター (一部のモデル)

# <span id="page-30-0"></span>システム・ボードの部品の識別

システム・ボード (プレーナー またはマザーボード とも呼ばれる) は、コンピュー ターの中心となる回路ボードです。これは、基本的なコンピューター機能を提供 し、さまざまなデバイスをサポートします。

次に示す図には、一部のモデルのシステム・ボード上の部品の位置が示してありま す。

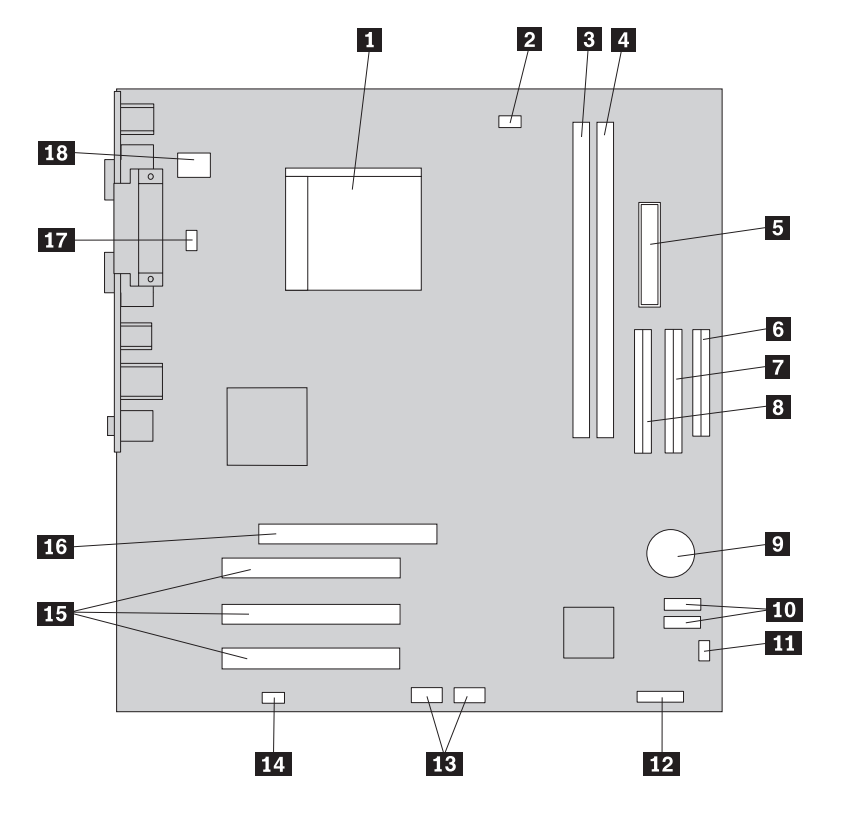

1 マイクロブロセッサーおよびヒートシンク 10 シリアル ATA (SATA) コネクター (2) 2 マイクロプロセッサー・ファン・ コネクター ■11 CMOS クリア/リカバリー・ジャンパー  $3 \times 5$ リー・コネクター 1 12 12 電源 LED コネクター 4 メモリー・コネクター 2 13 13 前面 USB コネクター |5||電源コネクター | 14| 14 前面オーディオ・コネクター 6-ディスケット・ドライブ・コネクター 15-15 PCI アダプター・コネクター ■7 パラレル ATA (PATA) 2 次 IDE コネク ター ■16 AGP アダプター・コネクター **8** パラレル ATA (PATA) 1 次 IDE コネク ター 17-システム・ファン・コネクター 9 電池 電池 ファイルストライト エンジェー インター エンジェー インファイル エンジェー エンジェー コンピューター しょうしゃ 18 12v 電源コネクター

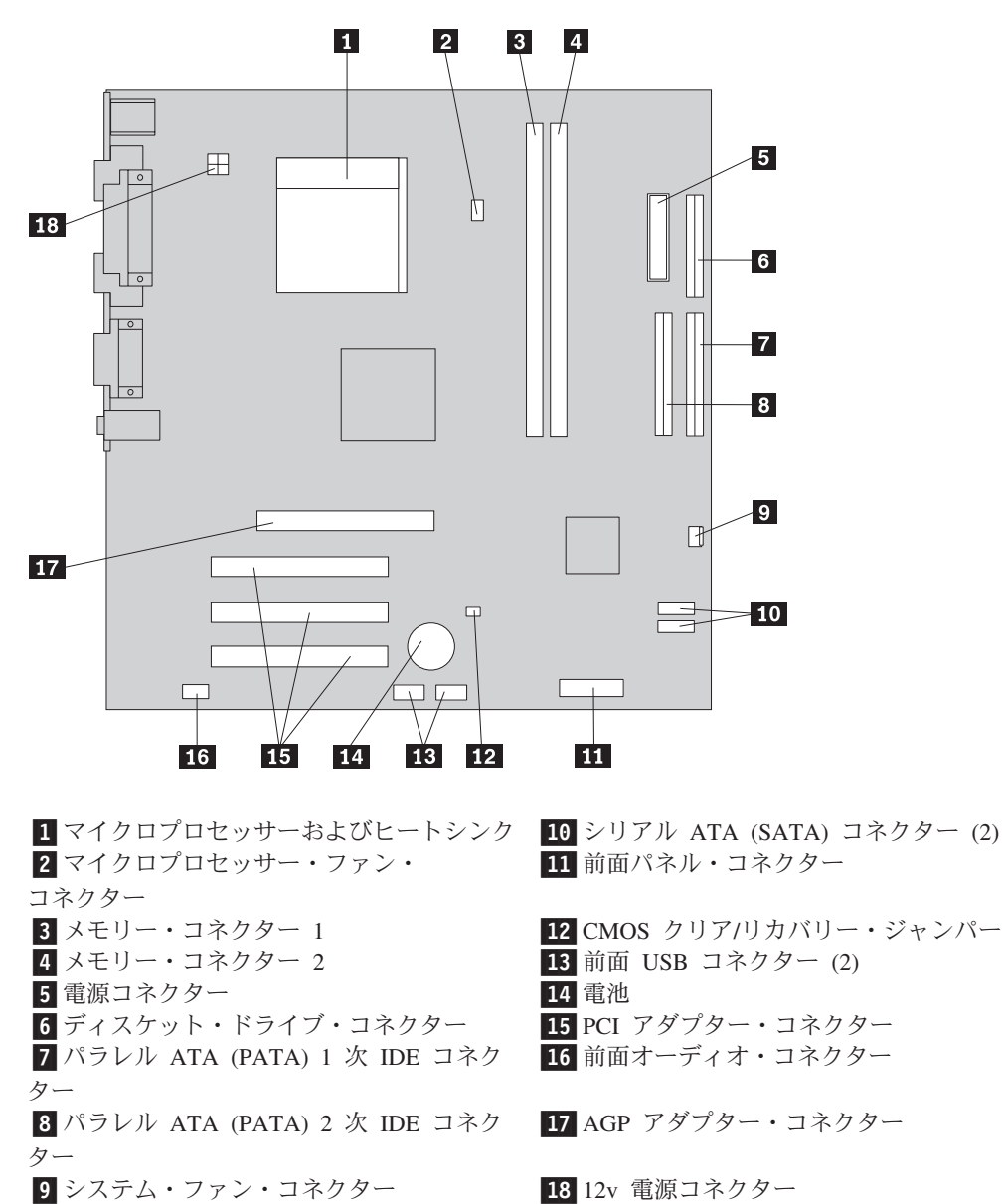

次に示す図には、一部のモデルのシステム・ボード上の部品の位置が示してありま す。

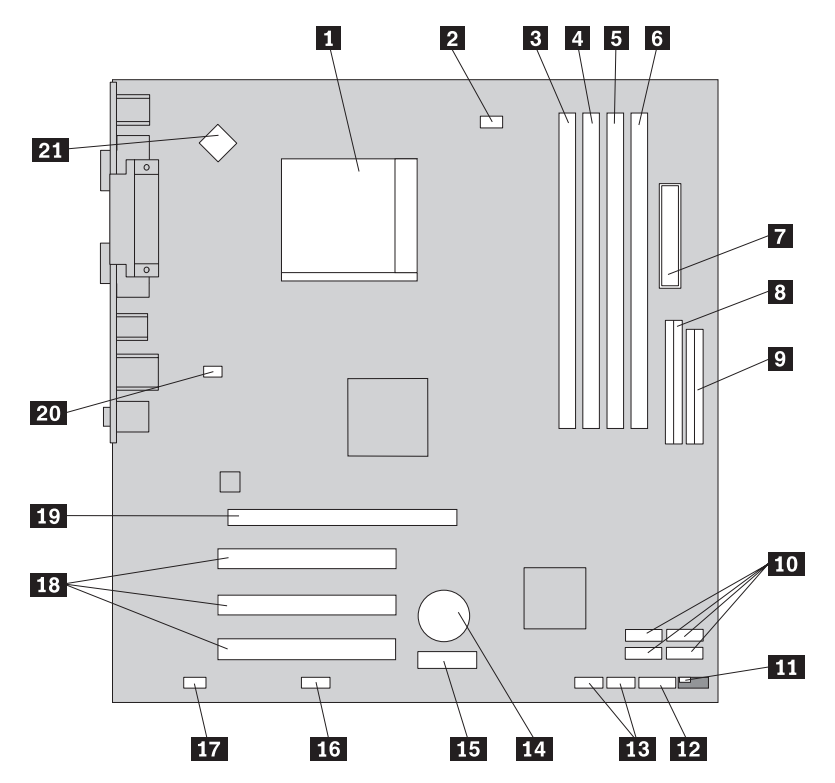

次に示す図には、一部のモデルのシステム・ボード上の部品の位置が示してありま す。

17イクロブロセッサーおよびヒートシンク 12 2 マイクロブロセッサー・ファン・ コネクター <mark>3</mark> メモリー・コネクター 1 14 4-メモリー・コネクター 2 15-

5 メモリー・コネクター 3 16 <u>6</u> メモリー・コネクター 4 27 <mark>7 電</mark>源コネクター 18-8 パラレル ATA (PATA) IDE コネクター 19

<mark>9</mark> ディスケット・ドライブ・コネクター − 20 10 シリアル ATA (SATA) コネクター (4) 21 ■11 CMOS クリア/リカバリー・ジャンパー

12 前面パネル・コネクター **13** 前面 USB コネクター (2)

#### 電池

PCI Express (x1) アダプター・ コネクター

- シリアル (COM2) コネクター
- 17 前面オーディオ・コネクター
- 18 PCI アダプター・コネクター
- PCI Express (x16) アダプター・ コネクター (一部のモデル)
- 
- システム・ファン
- 21 12v 電源コネクター

### <span id="page-33-0"></span>メモリーの取り付け

ご使用のコンピューターには、モデルにより、DIMM を取り付けるためのコネクタ ーが 2 つまたは 4 つあります。最大 2.0 GB または 4.0 GB のシステム・メモリ ーを提供できます。

メモリー・モジュールを取り付ける際には、次の規則が適用されます。

- v 2.5 V、184 ピンの DDR SDRAM を使用する。(一部のモデル)
- v 1.8 V、240 ピンの DDR2 SDRAM を使用する。(一部のモデル)
- v 128 MB、256 MB、512 MB、または 1.0 GB のメモリー・モジュールを任意の 組み合わせで使用する。

メモリー・モジュールを取り付けるには、次のようにします。

- 1. カバーを取り外します。 11 [ページの『カバーの取り外し』を](#page-28-0)参照してくださ い。
- 2. メモリー・コネクターの位置を確認します。 13 [ページの『システム・ボードの](#page-30-0) [部品の識別』を](#page-30-0)参照してください。
- 3. 固定クリップを開きます。

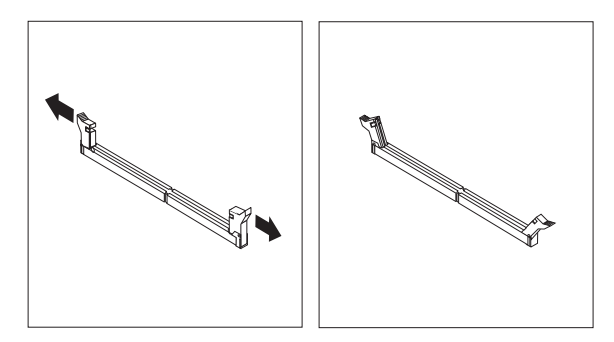

4. メモリー・モジュールをメモリー・コネクターに置きます。メモリー・モジュー ルの切り欠き <mark>1</mark> を、システム・ボードのコネクターのキー <mark>2</mark> の位置に正確 に合わせます。固定クリップが閉じるまで、メモリー・モジュールをコネクター に押し込みます。

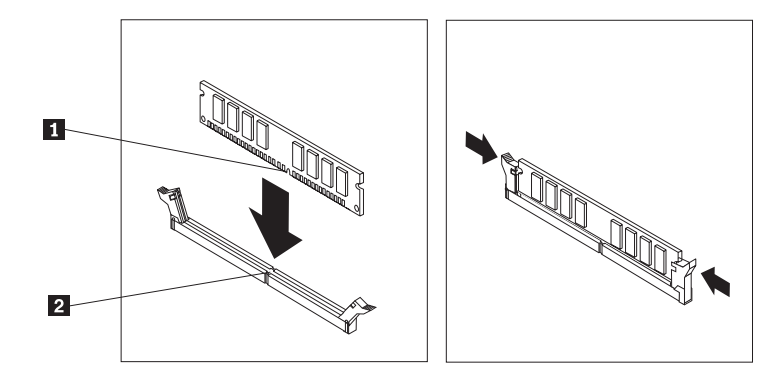

- 次に行うこと ──

- v 別のオプションの作業を行う場合は、該当する個所に進みます。
- v 取り付けを完了する場合は、 31 [ページの『カバーを元の位置に戻してケー](#page-48-0) [ブルを接続する』に](#page-48-0)進みます。

# <span id="page-35-0"></span>アダプターの取り付け

ここでは、アダプターの取り付けと取り外しに関する手順について説明します。ご 使用のコンピューターには PCI アダプター用の拡張スロットが 3 つあります。一 部のモデルでは、AGP アダプターまたは PCI Express (x16) アダプター用の 1 つ のスロットを使用できます。アダプターの形状や長さによっては取り付けられない 場合がありますのでご注意ください。

アダプターを取り付けるには、次のようにします。

- 1. カバーを取り外します。 11 [ページの『カバーの取り外し』を](#page-28-0)参照してくださ  $\mathcal{L}^{\lambda}$
- 2. 該当する拡張スロットのアダプター・スロット・カバーを取り外します。

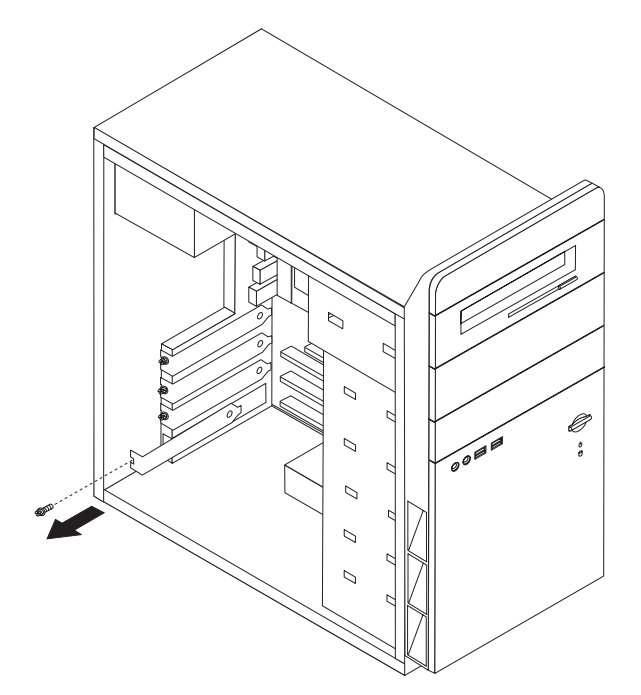

3. アダプターを静電気防止パッケージから取り出します。

4. システム・ボード上の該当するスロットにアダプターを取り付けます。
5. 図のように、ねじでアダプターを固定します。

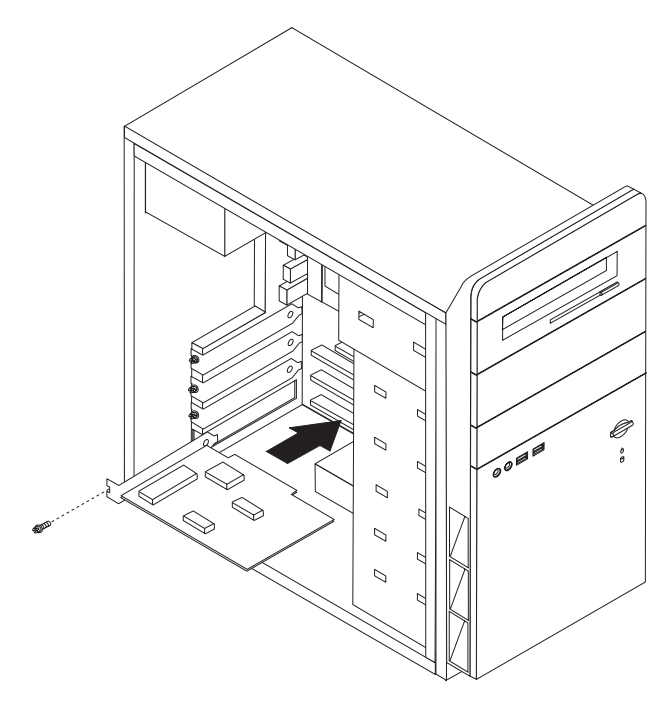

#### - 次に行うこと -

- v 別のオプションの作業を行う場合は、該当する個所に進みます。
- v 取り付けを完了する場合は、 31 [ページの『カバーを元の位置に戻してケー](#page-48-0) [ブルを接続する』に](#page-48-0)進みます。

## <span id="page-37-0"></span>内蔵ドライブの取り付け

ここでは、内蔵ドライブの取り外しと交換に関する手順について説明します。

内蔵ドライブは、データの読み取りと保管のためにコンピューターが使用するデバ イスです。記憶容量を増やしたり、コンピューターで他のタイプのメディアを読め るようにするために、コンピューターにドライブを増設できます。ご使用のコンピ ューターで使用可能な各種のドライブとしては、以下のものがあります。

- シリアル ATA ハード・ディスク・ドライブ
- CD ドライブや DVD ドライブなどの光ディスク・ドライブ
- 取り外し可能メディア・ドライブ

注**:** これらのさまざまなドライブは、IDE ドライブとも呼ばれます。

内蔵ドライブはベイ に取り付けます。本書では、それぞれのベイをベイ 1、ベイ 2、などと表記しています。

内蔵ドライブを取り付ける際は、それぞれのベイに取り付け可能なドライブのタイ プとサイズを確認することが重要です。また、取り付けたドライブに内蔵ドライ ブ・ケーブルを正しく接続することも重要です。

### ドライブの仕様

ご使用のコンピューターには、工場出荷時に以下のドライブが装備されています。

- ベイ 1 に CD ドライブまたは DVD ドライブ
- v ベイ 3 に 3.5 型ディスケット・ディスク・ドライブ (一部のモデル)
- ベイ 4 に 3.5 型ハード・ディスク・ドライブ

ドライブが取り付けられていないベイには、静電気シールドとベイ・パネルが取り 付けられています。

次の図は、ドライブ・ベイの位置を示しています。

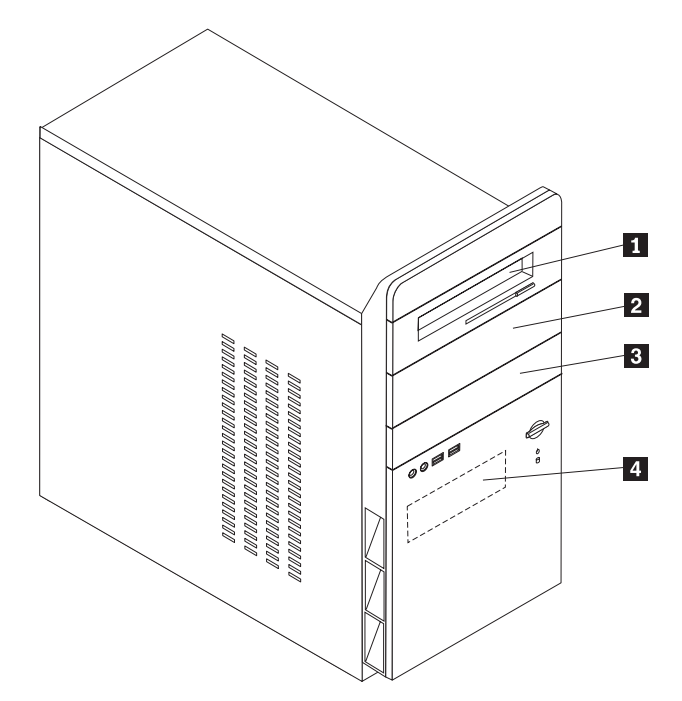

次の表は、それぞれのベイに取り付け可能なドライブの一部と、それらのドライブ の高さの要件を示しています。

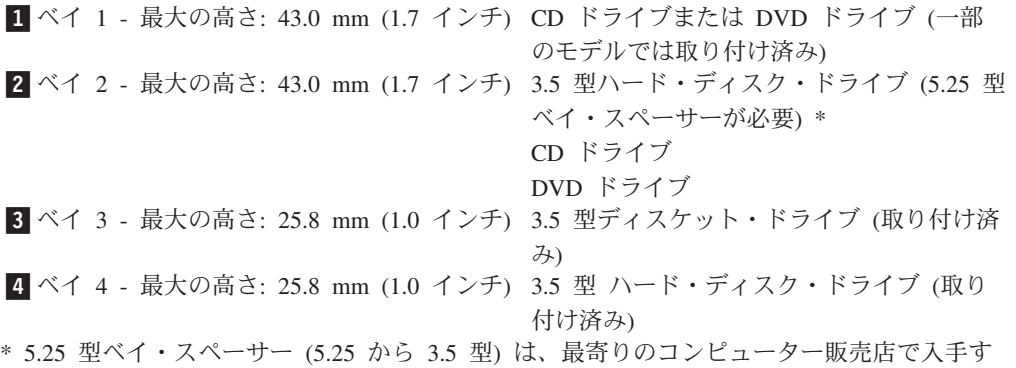

るか、またはお客様サポート・センターにお問い合わせください。

#### 注**:**

- 1. 高さが 43.0 mm (1.7 インチ) より大きいドライブを取り付けることはできませ ん。
- 2. 取り外し可能メディア (磁気テープや CD) ドライブは、アクセス可能ベイ (ベ イ 1 または 2) に取り付けてください。

## <span id="page-39-0"></span>ドライブの取り付け

内蔵ドライブを取り付けるには、以下のステップに従います。

- 1. カバーを取り外します。 11 [ページの『カバーの取り外し』を](#page-28-0)参照してくださ い。
- 2. 右側のカバーの背面にある 2 本のねじを取り外し、カバーを背面に向かってス ライドさせて取り外します。

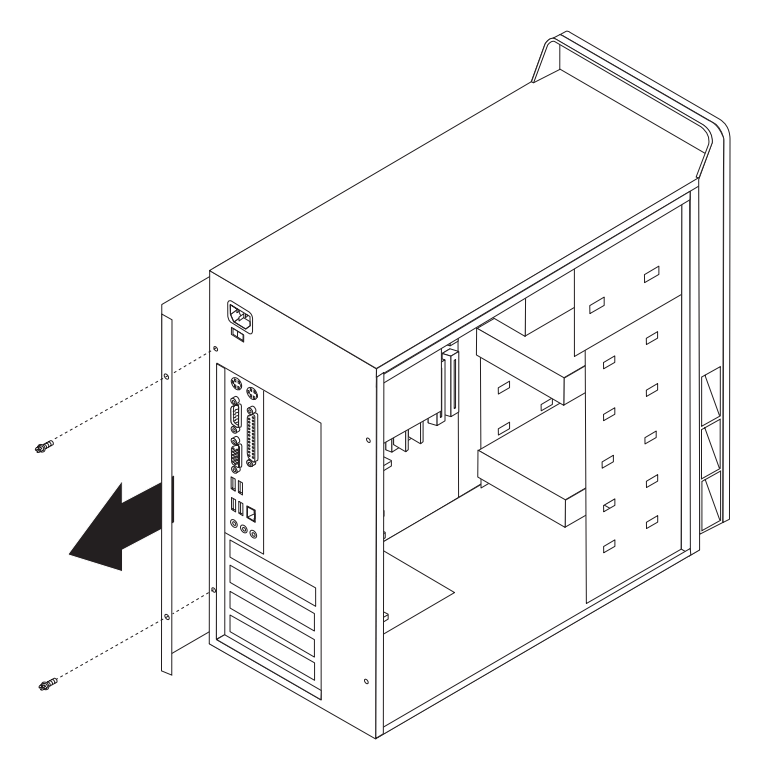

- 3. ご使用のコンピューターに CD ドライブか DVD ドライブがある場合は、ドラ イブから信号ケーブルや電源ケーブルを取り外す必要が生じることがありま す。
- 4. システム・ボードから電源 LED ケーブルを取り外します。
- 5. シャーシ内の 2 本のねじを取り外し、6 つのプラスチックのタブを解除して、 フロント・ベゼルを取り出し、ベゼルを完全に取り外します。ベゼルを取り外 すときに、フロント・シャーシの開口部から電源 LED ケーブルを引き出しま す。
	- 注**:** 電源 LED ケーブルはベゼルに取り付けられているので、破損しないように 注意してください。

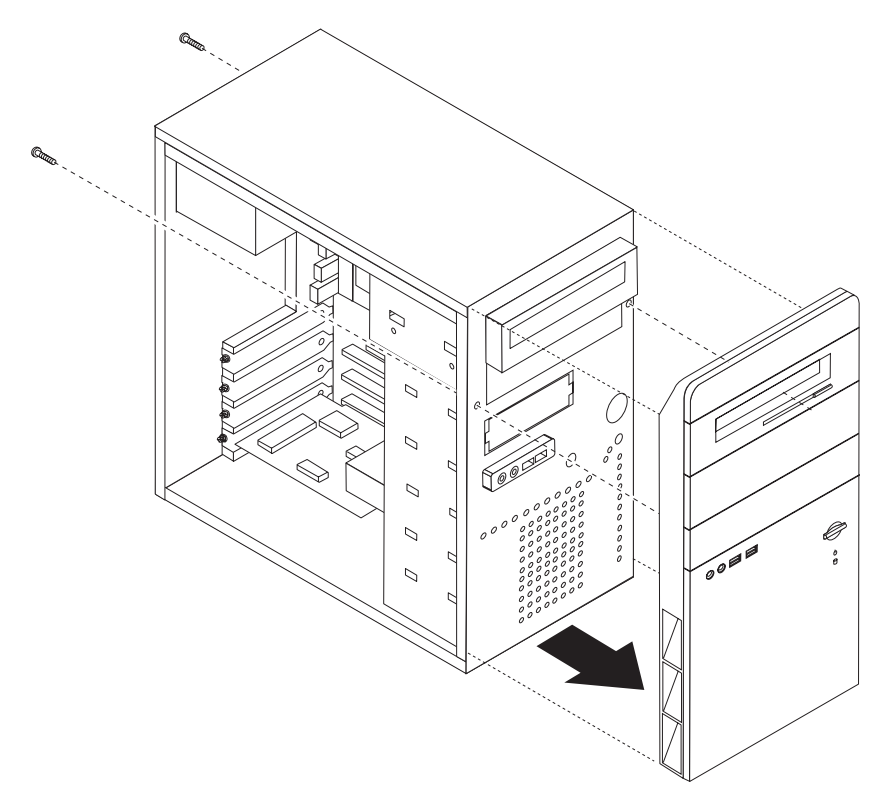

6. マイナスのドライバーをスロットの 1 つに挿入し、そっと引き出して、金属の シールドをドライブ・ベイから取り外します。

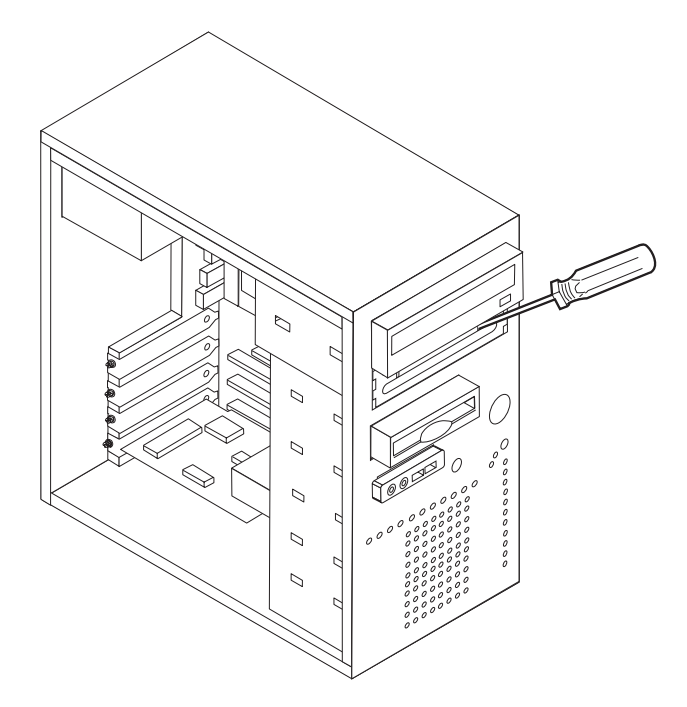

- 7. ベゼルの内側にある、パネルを保護するプラスチックのタブを押し込んで、ベ イ 2 のベゼル中にあるプラスチックのパネルを取り外します。
- 8. 取り付けているドライブが、マスターとスレーブのいずれか正しいデバイスと して設定されていることを確認してください。
	- 1 つ目の CD ドライブか DVD ドライブの場合は、マスター・デバイスとし て設定します。
	- v 追加の CD ドライブか DVD ドライブの場合は、スレーブ・デバイスとして 設定します。

ドライブに付属の資料で、マスター/スレーブ・ジャンパー情報を参照してくだ さい。

9. ドライブをベイに取り付けます。ねじ穴の位置を合わせて 4 本のねじを取り付 け、ドライブを固定します。

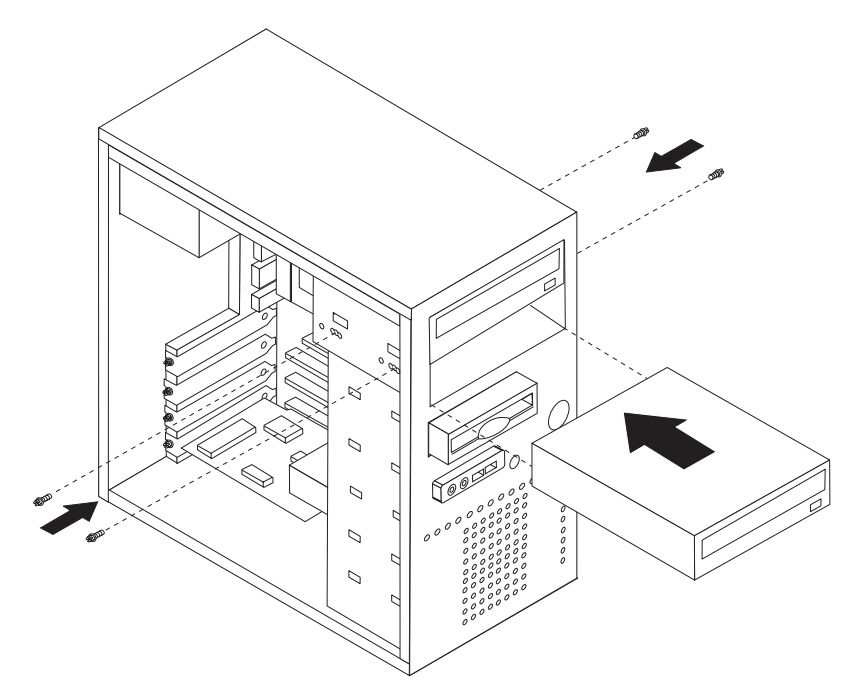

10. ハード・ディスク・ドライブには 2 つのケーブルが必要です。1 つは電源機構 に接続する電源ケーブルで、もう 1 つはシステム・ボードに接続する信号ケー ブルです。

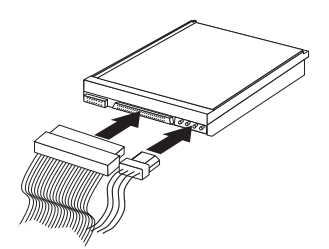

ドライブを接続するためのステップは、接続しようとしているドライブのタイプに よって異なります。以下の手順のうち、ご使用のドライブ接続に合うものを使用し てください。

#### **1** つ目の **CD** ドライブまたは **DVD** ドライブの接続

- 1. ご使用のコンピューターか新しいドライブに付属のコネクターが 3 つある信号 ケーブルを見つけます。
- 2. システム・ボード上のパラレル ATA (PATA) 2 次 IDE コネクターを見つけま す。 13 [ページの『システム・ボードの部品の識別』を](#page-30-0)参照してください。
- 3. 信号ケーブルの一方の端をドライブに、もう一方の端をシステム・ボード上のパ ラレル ATA (PATA) 2 次 IDE コネクターに接続します。電気によるノイズを 減らすには、ケーブルの端のコネクターだけを使用してください。
- 4. ご使用のコンピューターには追加ドライブ用の電源コネクターが付随していま す。電源コネクターをドライブに接続します。

#### 追加の **CD** ドライブまたは **DVD** ドライブの接続

追加のドライブをパラレル ATA (PATA) 1 次 IDE コネクターかパラレル ATA (PATA) 2 次 IDE コネクターに接続できます。

- 1. システム・ボード上のパラレル ATA (PATA) 1 次 IDE コネクターかパラレル ATA (PATA) 2 次 IDE コネクターに接続する、コネクターが 3 つある信号ケ ーブル上の使用可能な IDE コネクターを見つけます。 13 [ページの『システム・](#page-30-0) [ボードの部品の識別』を](#page-30-0)参照してください。
- 2. 信号ケーブルに付随するコネクターを新しいドライブに接続します。
- 3. ご使用のコンピューターには追加ドライブ用の電源コネクターが付随していま す。電源コネクターをドライブに接続します。

#### - 次に行うこと ―

- v 別のオプションの作業を行う場合は、該当する個所に進みます。
- v 取り付けを完了する場合は、 31 [ページの『カバーを元の位置に戻してケー](#page-48-0) [ブルを接続する』に](#page-48-0)進みます。

### シリアル **ATA** ハード・ディスク・ドライブの接続

シリアル・ハード・ディスク・ドライブを、どの使用可能なシリアル ATA (SATA) コネクターにも接続できます。

- 1. 新しいドライブに付属の信号ケーブルを確認します。
- 2. システム・ボード上の使用可能なシリアル ATA (SATA) コネクターを見つけま す。 13 [ページの『システム・ボードの部品の識別』を](#page-30-0)参照してください。
- 3. 信号ケーブルの一方の端をドライブに、もう一方の端をシステム・ボード上の使 用可能なシリアル ATA (SATA) コネクターに接続します。

4. 4 本の線がある、残っている電源コネクターの 1 つを見つけて、ドライブに接 続します。

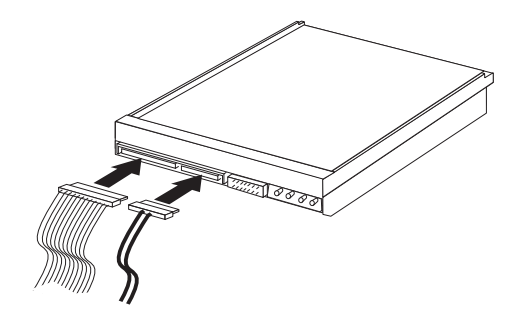

- 次に行うこと 一
- v 別のオプションの作業を行う場合は、該当する個所に進みます。
- v 取り付けを完了する場合は、 31 [ページの『カバーを元の位置に戻してケー](#page-48-0) [ブルを接続する』に](#page-48-0)進みます。

## <span id="page-45-0"></span>セキュリティー機能の取り付け

ハードウェアの盗難およびコンピューターへの無許可アクセスの防止に役立てるた めに、いくつかのセキュリティー・オプションを使用できます。物理的なロックに 加え、正しいパスワードが入力されるまでキーボードをロックするソフトウェア・ ロックを使用して、コンピューターの無許可使用を予防することもできます。

取り付けるセキュリティー・ケーブルが、その他のコンピューター・ケーブルの邪 魔にならないように注意してください。

## パッドロック・ループ

ご使用のコンピューターにはパッドロック・ループが装備されており、パッドロッ ク (南京錠) を取り付けたらカバーを取り外せないようになっています。

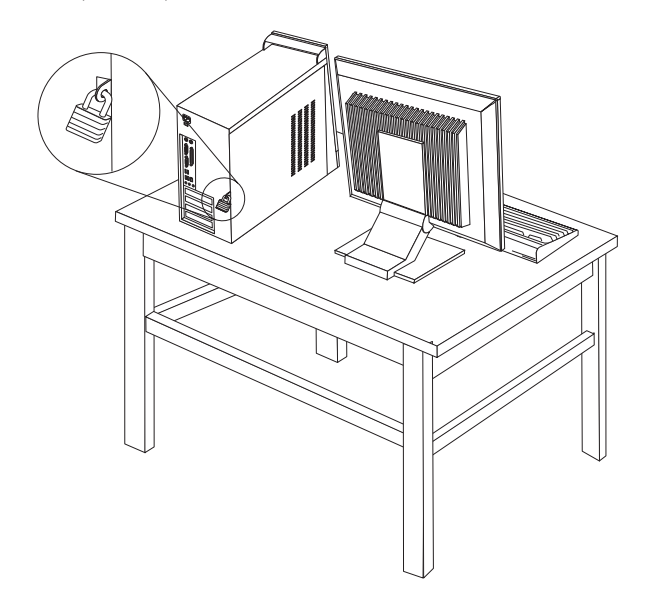

## パスワード保護

許可されていない人がコンピューターを使用できないようにするために、装置構成 ユーティリティー (Setup Utility) プログラムを使用してパスワードを設定できま す。コンピューターの電源を入れる際に、パスワードを入力するよう求められま す。

- 次に行うこと ―

- v 別のオプションの作業を行う場合は、該当する個所に進みます。
- v 取り付けを完了する場合は、 31 [ページの『カバーを元の位置に戻してケー](#page-48-0) [ブルを接続する』に](#page-48-0)進みます。

## <span id="page-46-0"></span>電池の交換

日付、時刻、および組み込み機能の設定値 (たとえば、パラレル・ポートの割り当 て (構成) など) を保持するために、ご使用のコンピューターは特殊なメモリーを内 蔵しています。コンピューターの電源を切っても、電池によりこの情報は保持され ます。

電池は通常、充電やメンテナンスは不要ですが、どのような電池でも永久に使える わけではありません。電池が切れると、日付や、時刻、構成情報 (パスワードも含 む) などが失われます。その場合、コンピューターの電源を入れると、エラー・メ ッセージが表示されます。

電池の交換および廃棄については、 xii [ページの『リチウム電池について』を](#page-13-0)参照し てください。

電池を交換するには、次の手順で行います。

- 1. コンピューターとすべての接続デバイスの電源を切ります。
- 2. 電源コードを抜き、カバーを取り外します。 13 [ページの『システム・ボードの](#page-30-0) [部品の識別』を](#page-30-0)参照してください。
- 3. 電池の位置を確認します。 13 [ページの『システム・ボードの部品の識別』を](#page-30-0)参 照してください。
- 4. 必要に応じて、電池に手が届くのに邪魔になるアダプターを取り外します。詳 しくは、 18 [ページの『アダプターの取り付け』を](#page-35-0)参照してください。
- 5. 古い電池を取り外します。

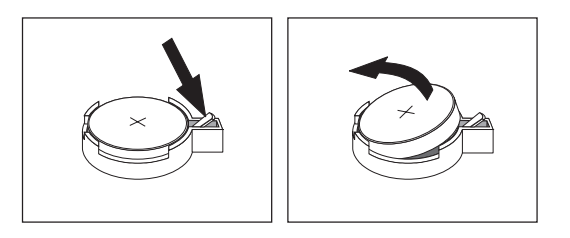

6. 新しい電池を取り付けます。

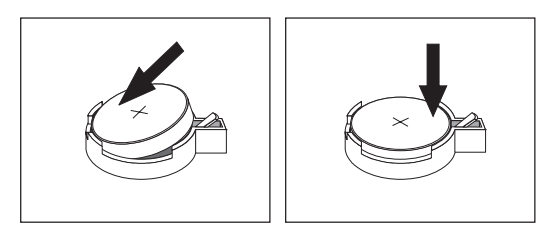

- 7. 電池に手が届くように取り外したアダプターを元の位置に戻します。アダプタ ーを元の位置に戻すことに関する指示は、 18 [ページの『アダプターの取り付](#page-35-0) [け』を](#page-35-0)参照してください。
- 8. カバーを元の位置に戻し、電源コードを接続します。 31 [ページの『カバーを元](#page-48-0) [の位置に戻してケーブルを接続する』を](#page-48-0)参照してください。
	- 注**:** 電池を交換した後で初めてコンピューターの電源を入れると、エラー・メ ッセージが表示されることがあります。これは、電池の交換後では正常な ことです。
- 9. コンピューターとすべての接続デバイスの電源を入れます。
- 10. 装置構成ユーティリティー (Setup Utility) プログラムを使用して、日付と時刻 とパスワードを設定します。 33 ページの『第 2 [章 装置構成ユーティリティー](#page-50-0) (Setup Utility) [プログラムの使用』を](#page-50-0)参照してください。

### <span id="page-47-0"></span>紛失したり忘れた場合のパスワードの消去 **(CMOS** のクリア**)**

パスワードを紛失したり、忘れてしまった場合にここをお読みください。パスワー ドを紛失したり忘れた場合の詳しい情報については、「Lenovo Care」プログラムに アクセスしてください。

忘れたパスワードの消去方法は次のとおりです。

- 1. カバーを取り外します。 11 [ページの『カバーの取り外し』を](#page-28-0)参照してくださ  $\mathcal{L}$
- 2. システム・ボード上の CMOS クリア/リカバリー・ジャンパーを見つけます。 13 [ページの『システム・ボードの部品の識別』を](#page-30-0)参照してください。
- 3. 必要に応じて、 18 [ページの『アダプターの取り付け』を](#page-35-0)参照して、CMOS クリ ア/リカバリー・ジャンパーを扱うのに邪魔になるアダプターを取り外します。
- 4. ジャンパーを標準位置 (ピン 1 と 2) から保守または構成位置 (ピン 2 と 3) に移動します。
	- 注**:** システム・ボード上に CMOS をクリアするためのピンが 2 つしかない場合 は、それらの 2 つのピンにジャンパーを追加します。
- 5. ジャンパーを、標準 (ピン 1 と 2) に戻します。
	- 注**:** システム・ボード上に CMOS をクリアするためのピンが 2 つしかない場合 は、それらの 2 つのピンからジャンパーを取り外します。
- 6. カバーを元の位置に戻し、電源コードを接続します。 31 [ページの『カバーを元](#page-48-0) [の位置に戻してケーブルを接続する』を](#page-48-0)参照してください。

### <span id="page-48-0"></span>カバーを元の位置に戻してケーブルを接続する

オプションの作業が終了した後、取り外した部品を取り付け、カバーを元の位置に 戻し、すべてのケーブル (電話線および電源コードを含む) を再接続することが必要 です。取り付けたオプションに応じて、装置構成ユーティリティー (Setup Utility) プログラムの更新情報の確認が必要になる場合もあります。

カバーを元の位置に戻し、ケーブルをコンピューターに接続するには、次のように します。

- 1. すべての構成部品が正しく再配置されており、コンピューターの内部に工具が残 されていたり、ねじが緩んだままになっていないことを確認します。
- 2. カバーを元に戻すのに邪魔になるケーブルをよけます。
- 3. カバーの上下のガイドがシャーシとかみ合うようにカバーをシャーシ上に置き、 カバーが閉まるまで押します。ねじを挿入してカバーを固定します。

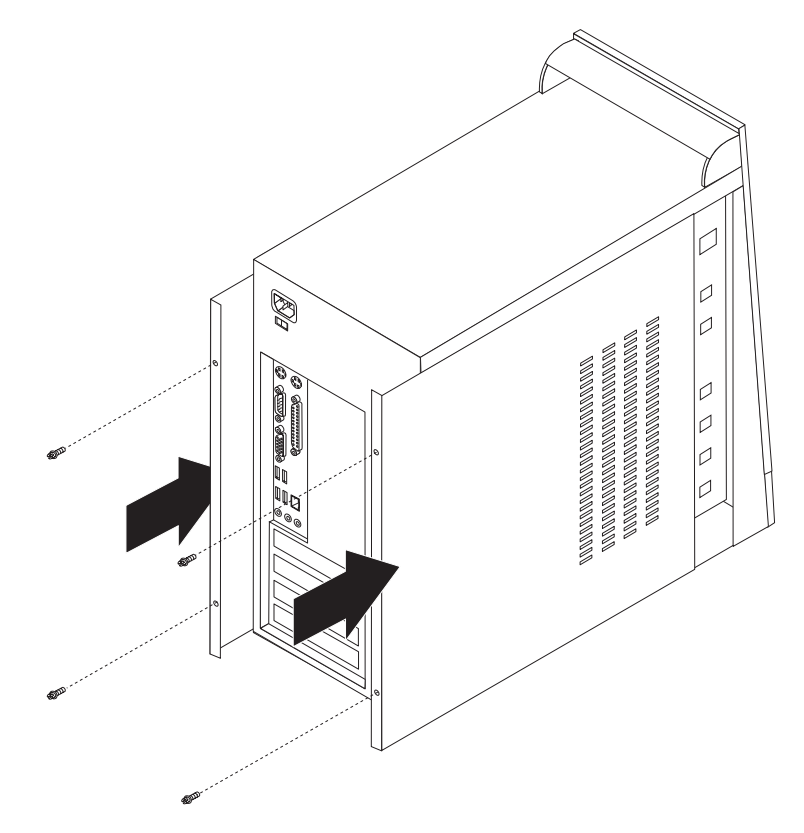

- 4. 外部ケーブルおよび電源コードをコンピューターに再接続します。 7 [ページの](#page-24-0) [『外部オプションの取り付け』を](#page-24-0)参照してください。
- 5. 構成を更新するには、 33 ページの『第 2 [章 装置構成ユーティリティー](#page-50-0) (Setup Utility) [プログラムの使用』を](#page-50-0)参照してください。

## <span id="page-50-0"></span>第 **2** 章 装置構成ユーティリティー **(Setup Utility)** プログラムの 使用

装置構成ユーティリティー (Setup Utility) プログラムは、コンピューターの電気的 消去可能プログラム式読み取り専用メモリー (EEPROM) 内に保管されています。装 置構成ユーティリティー (Setup Utility) プログラムを使用すると、いずれのオペレ ーティング・システムを使用している場合でも、コンピューターの構成内容の表示 や変更ができます。ただし、同類の設定項目については、オペレーティング・シス テムの設定値が装置構成ユーティリティー (Setup Utility) プログラムの設定値を上 書きしてしまうことがあります。

### 装置構成ユーティリティー **(Setup Utility)** プログラムの始動

装置構成ユーティリティー (Setup Utility) プログラムを始動するには、次のように します。

- 1. この手順の開始時にコンピューターにすでに電源が入っている場合には、オペレ ーティング・システムをシャットダウンして、コンピューターの電源を切ってく ださい。
- 2. F1 キーを押したまま、コンピューターの電源を入れます。装置構成ユーティリ ティー (Setup Utility) プログラムが表示されたら、F1 キーを放します。(General Help が表示されている場合は、Esc キーを押します。)

注**:**

- a. USB キーボードを使用していて、上記の方法では装置構成ユーティリティー (Setup Utility) プログラムが表示されない場合には、コンピューターの電源を 入れるときに F1 キーを押したままにする代りに、F1 キーを何度も繰り返し 押してみてください。
- b. ユーザー・パスワード、管理者パスワード、またはスーパーバイザー・パス ワードが設定されている場合は、パスワードを入力するまで装置構成ユーテ ィリティー (Setup Utility) プログラム・メニューは表示されません。詳しく は、 34 [ページの『パスワードの使用』を](#page-51-0)参照してください。

ハードウェアが取り外されたか、あるいはご使用のコンピューターに新規ハードウ ェアが取り付けられたことを POST が検出した場合、装置構成ユーティリティー (Setup Utility) が自動的に開始することがあります。

### 設定値の表示と変更

装置構成ユーティリティー (Setup Utility) プログラムの画面上部にあるメニューに は、システム構成の設定項目が横に並べて表示されますので必要に応じて選んでく ださい。

装置構成ユーティリティー (Setup Utility) プログラムのメニューでは、キーボード を使用します。各画面の下端には、操作に必要なキーが表示されます。

### <span id="page-51-0"></span>装置構成ユーティリティー **(Setup Utility)** プログラムの終了

設定内容の表示や変更が終了した後は、ESC キーを押すと装置構成ユーティリティ ー (Setup Utility) プログラムのメニューに戻ります (ESC キーを数回押さなければ ならない場合があります)。新しい設定値を保管する場合は、プログラムを終了する 前に「**Save & Exit Setup (**保存して、装置構成ユーティリティーを終了します**)**」を 選択してください。これらの選択をしないと設定内容は保管されません。

## パスワードの使用

パスワードを使用して、コンピューターやデータのセキュリティーを設けることが できます。パスワードには、ユーザー・パスワードと、管理者パスワードまたはス ーパーバイザー・パスワードの 2 種類があります。コンピューターを使用するため にいずれかのパスワードを設定しなければならないわけではありません。ただし、 いずれかのパスワードを設定する場合は、続くいくつかのセクションをお読みくだ さい。

### ユーザー・パスワード

ユーザー・パスワード機能は、権限のない人がコンピューターにアクセスしようと するのを抑止できます。

#### ユーザー・パスワードの設定、変更、または削除

ユーザー・パスワードの設定または変更を行うには、次のようにします。

- 注**:** パスワードには、8 文字以内の任意の組み合わせを使用できます (A ~ Z、a  $\sim$  z, および 0  $\sim$  9).
- 1. 装置構成ユーティリティー (Setup Utility) プログラムを始動します ( 33 [ページ](#page-50-0) [の『装置構成ユーティリティー](#page-50-0) (Setup Utility) プログラムの始動』を参照)。
- 2. 装置構成ユーティリティー (Setup Utility) プログラムのメニューから、「**Set User Password (**ユーザー・パスワードの設定**)**」を選択して、Enter キーを押し ます。
- 3. パスワードのダイアログ・ボックスが表示されます。新しいパスワードを入力し て、Enter キーを押します。
- 4. パスワードを確認するプロンプトが出たら、再度パスワードを入力します。正し いパスワードを入力すると、そのパスワードがインストールされます。

設定済みのユーザー・パスワードを削除するには、次のようにします。

- 注**:** パスワードに関するプロンプトが出たら、ユーザー・パスワード、管理者パス ワード、またはスーパーバイザー・パスワードを入力できます。
- 1. 装置構成ユーティリティー (Setup Utility) プログラムのメニューから、「**Set User Password (**ユーザー・パスワードの設定**)**」を選択して、Enter キーを押し ます。さらに何も入力せずに Enter キーを押すと、パスワードが使用不可になっ ていることを示すメッセージが表示されます。
- 2. 続行するには、いずれかのキーを押します。

### <span id="page-52-0"></span>管理者パスワードまたはスーパーバイザー・パスワード

管理者パスワードまたはスーパーバイザー・パスワードを設定すると、権限のない 人が構成設定値を変更しようとするのを抑止できます。複数のコンピューターの設 定値を管理する場合は、管理者パスワードまたはスーパーバイザー・パスワードを 設定することをお勧めします。

管理者パスワードまたはスーパーバイザー・パスワードを設定すると、装置構成ユ ーティリティー (Setup Utility) プログラムにアクセスするたびにパスワード・プロ ンプトが表示されます。誤ったパスワードを入力すると、エラー・メッセージが表 示されます。誤ったパスワードを 3 回入力すると、コンピューターの電源をいった んオフにしてから電源を再びオンにする必要があります。

ユーザー・パスワードと管理者パスワードまたはスーパーバイザー・パスワードを 設定した場合は、どちらのパスワードでも使用できます。ただし、構成設定値を変 更するには、管理者パスワードまたはスーパーバイザー・パスワードが必要です。

#### 管理者パスワードまたはスーパーバイザー・パスワードの設定、変 更、または削除

管理者パスワードまたはスーパーバイザー・パスワードの設定または変更を行うに は、次のようにします。

- 注**:** パスワードには、8 文字以内の任意の組み合わせを使用できます (A ~ Z、a  $\sim$  z, および 0  $\sim$  9).
- 1. 装置構成ユーティリティー (Setup Utility) プログラムを始動します ( 33 [ページ](#page-50-0) [の『装置構成ユーティリティー](#page-50-0) (Setup Utility) プログラムの始動』を参照)。
- 2. 装置構成ユーティリティー (Setup Utility) プログラムのメニューから、「**Set Administrator Password (**管理者パスワードの設定**)**」または「**Set Supervisor Password (**スーパーバイザー・パスワードの設定**)**」を選択して、Enter キーを押 します。
- 3. パスワードのダイアログ・ボックスが表示されます。新しいパスワードを入力し て、Enter キーを押します。
- 4. パスワードを確認するプロンプトが出たら、再度パスワードを入力します。正し いパスワードを入力すると、そのパスワードがインストールされます。

設定済みの管理者パスワードまたはスーパーバイザー・パスワードを削除するに は、次のようにします。

- 注**:** パスワードに関するプロンプトが出たら、管理者パスワードまたはスーパーバ イザー・パスワードを入力しなければなりません。
- 1. 装置構成ユーティリティー (Setup Utility) プログラムのメニューから、「**Set Administrator Password (**管理者パスワードの設定**)**」または「**Set Supervisor Password (**スーパーバイザー・パスワードの設定**)**」を選択して、Enter キーを押 します。さらに何も入力せずに Enter キーを押すと、パスワードが使用不可にな っていることを示すメッセージが表示されます。
- 2. 続行するには、いずれかのキーを押します。

### 始動デバイスの選択

ご使用のコンピューターが、CD-ROM、ディスケット、またはハード・ディスクな どの期待したデバイスから始動 (ブート) しない場合、以下のいずれかの手順を使用 して、始動デバイスを選択します。

### 一時的な始動デバイスの選択

以下の手順を使用して、どのブート・デバイスからでも始動します。

- 注**:** すべての CD やハード・ディスクが始動可能 (ブート可能) とは限りません。 1. コンピューターの電源を切ります。
- 2. F12 キーを押したまま、コンピューターの電源を入れます。「Boot Menu (ブー ト・メニュー)」が表示されたら、F12 キーを放します。
	- 注**:** コンピューターに USB キーボードを取り付けている場合で、この方法では 「Boot Menu (ブート・メニュー)」が表示されない場合は、コンピューター の電源を入れてから、「Boot Menu (ブート・メニュー)」が表示されるまで F12 キーを繰り返し押してみてください。
- 3. 「Boot Menu (ブート・メニュー)」で必要な始動デバイスを選択し、Enter キー を押して開始します。
- 注**:** 「Boot Menu (ブート・メニュー)」で始動デバイスを選択することで、始動順序 が永続的に変更されるわけではありません。

#### 始動順序の変更

基本または自動の電源オン始動順序を表示または変更するには、次のようにしま す。

- 1. 装置構成ユーティリティー (Setup Utility) プログラムを始動します ( 33 [ページ](#page-50-0) [の『装置構成ユーティリティー](#page-50-0) (Setup Utility) プログラムの始動』を参照)。
- 2. 「**Advanced BIOS Features (**拡張 **BIOS** 機能**)**」を選択します。
- 3. 「First Boot Device (第 1 ブート・デバイス)」、「Second Boot Device (第 2 ブート・デバイス)」および「Third Boot Device (第 3 ブート・デバイス)」につ いてデバイスの順序を選択します。
- 4. Esc キーを押して、装置構成ユーティリティー (Setup Utility) プログラムのメニ ューに戻ります。
- 5. 「**Save & Exit Setup (**保存して、装置構成ユーティリティーを終了します**)**」を 選択します。

設定値を変更した後に、デフォルト設定値に戻すには、メインメニューの「**Load Default Settings (**デフォルト設定をロードする**)**」を選択し、Enter キーを押しま す。ダイアログ・ボックスが表示されたら Y と入力します。

## <span id="page-54-0"></span>付録 **A.** システム・プログラムの更新

この付録では、システム・プログラムの更新、および POST/BIOS の更新に失敗し た場合のリカバリー方法について説明します。

## システム・プログラム

システム・プログラム は、コンピューターに組み込まれているソフトウェアの基本 層です。これには自己診断テスト (POST)、基本入出力システム (BIOS) コード、お よび装置構成ユーティリティー (Setup Utility) プログラムがあります。POST は、 コンピューターの電源を入れるたびに実行される一連のテストと手順です。BIOS は、他のソフトウェア層からの命令を、コンピューターのハードウェアが理解でき る電気信号に変換するソフトウェア層です。装置構成ユーティリティー (Setup Utility) プログラムを使用すると、コンピューターの構成および設定を表示したり、 変更したりすることができます。

コンピューターのシステム・ボードには、電気的消去可能プログラム式読み取り専 用メモリー (EEPROM) と呼ばれる (フラッシュ・メモリー とも呼ばれます) モジ ュールがあります。フラッシュ更新ディスケットを使用してコンピューターを始動 すると、あるいはご使用のオペレーティング・システムから特別な更新プログラム を実行すると、POST、BIOS、および装置構成ユーティリティー (Setup Utility) プロ グラムを容易に更新することができます。

Lenovo では、システム・プログラムを変更したり、拡張したりすることがありま す。更新がリリースされると、その更新用ファイルを Web サイトからダウンロー ドして入手することができます。システム・プログラム更新の使用法については、 更新ファイルと一緒に入っている .txt ファイルを参照してください。ほとんどのモ デルでは、システム・プログラム更新 (フラッシュ) ディスケットを作成する更新プ ログラムか、またはオペレーティング・システムから実行できる更新プログラムの いずれかをダウンロードできます。

## ディスケットから **BIOS** を更新 **(**フラッシュ**)**

- 1. システム・プログラム更新 (フラッシュ) ディスケットを、コンピューターのデ ィスケット・ドライブ (ドライブ A) に挿入します。システム・プログラム更新 は、Web サイト http://www.lenovo.com/support/jp/ または http://www.lenovo.com/support/ から入手できます。
- 2. コンピューターの電源を入れます。すでに電源がオンになっている場合は、一度 電源を切り、再び電源を入れます。更新が開始されます。
- 3. 画面の指示に従って、更新を完了します。

## <span id="page-56-0"></span>付録 **B.** 手入力によるモデム・コマンド

このセクションには、ご使用のモデムを手入力でプログラミングするためのコマン ドを表にしてあります。

コマンドは、モデムがコマンド・モード状態の時に受け入れられます。番号をダイ ヤルして接続が確立するまでは、ご使用のモデムはコマンド・モード状態にありま す。

モデムに送信されるすべてのコマンドは、**AT** で始まり、**ENTER** で終わる必要が あります。すべてのコマンドは大文字または小文字のいずれかで入力して構いませ んが、混ぜて使用することはできません。コマンド行を一層読みやすくするため に、コマンドとコマンドの間にスペースを入れることができます。パラメーターを 必要とするコマンドでそれを省略すると、ちょうど、**0** のパラメーターとみなされ ます。

例:

#### **ATH [ENTER]**

### 基本 **AT** コマンド

以下の表では、太字で印刷されたパラメーターが、デフォルト設定です。

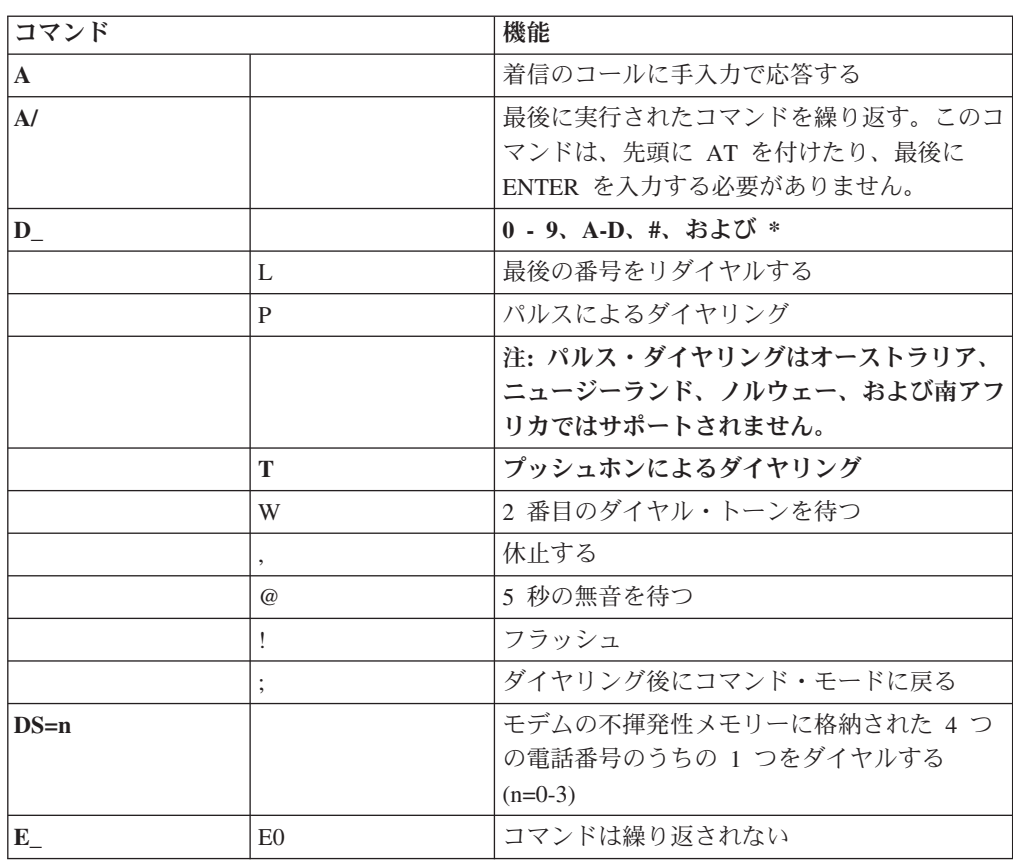

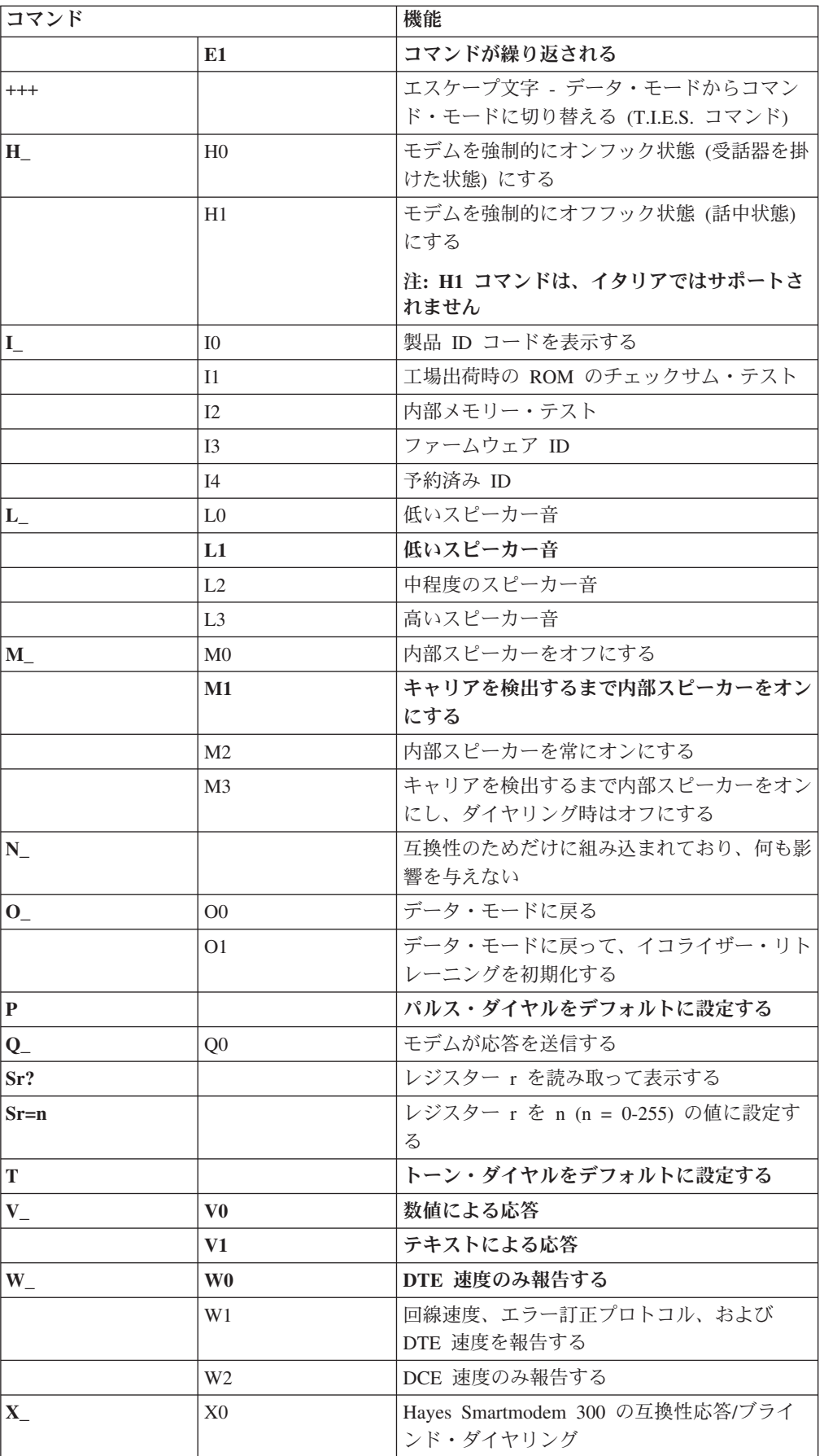

<span id="page-58-0"></span>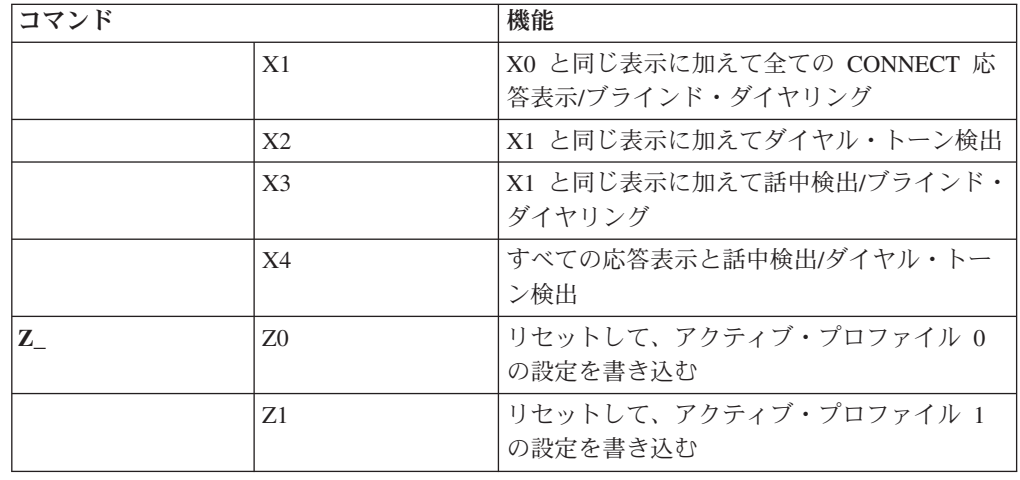

# 拡張 **AT** コマンド

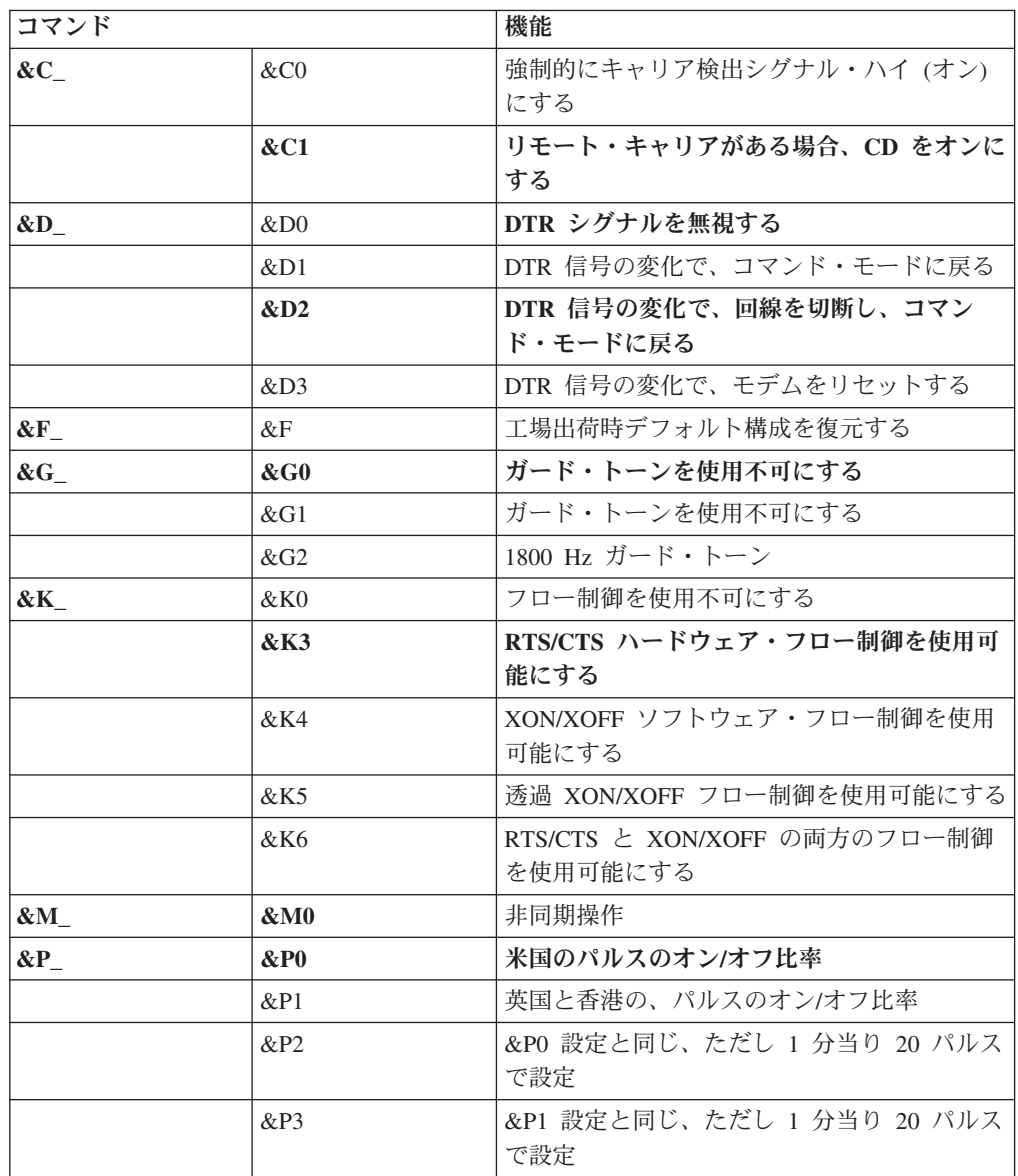

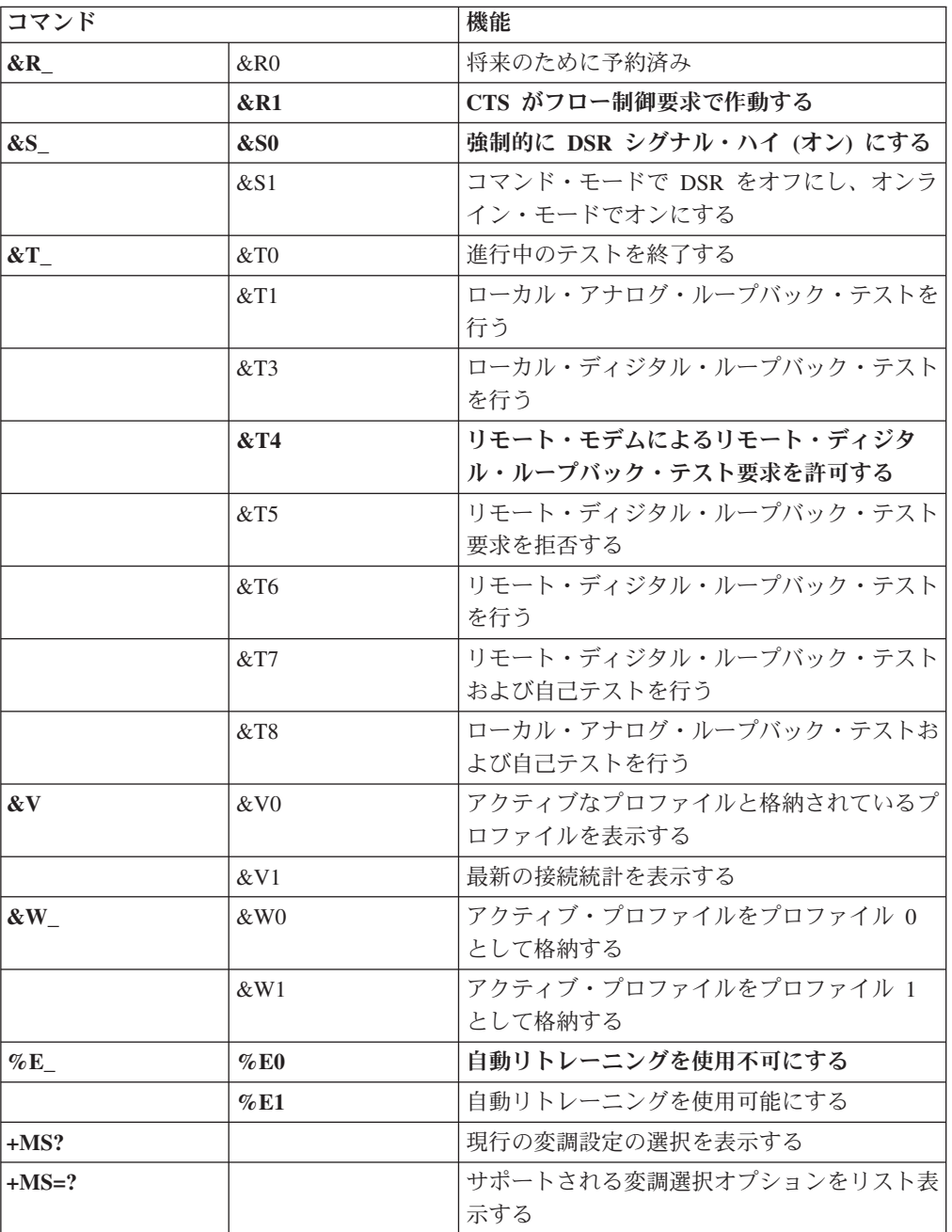

<span id="page-60-0"></span>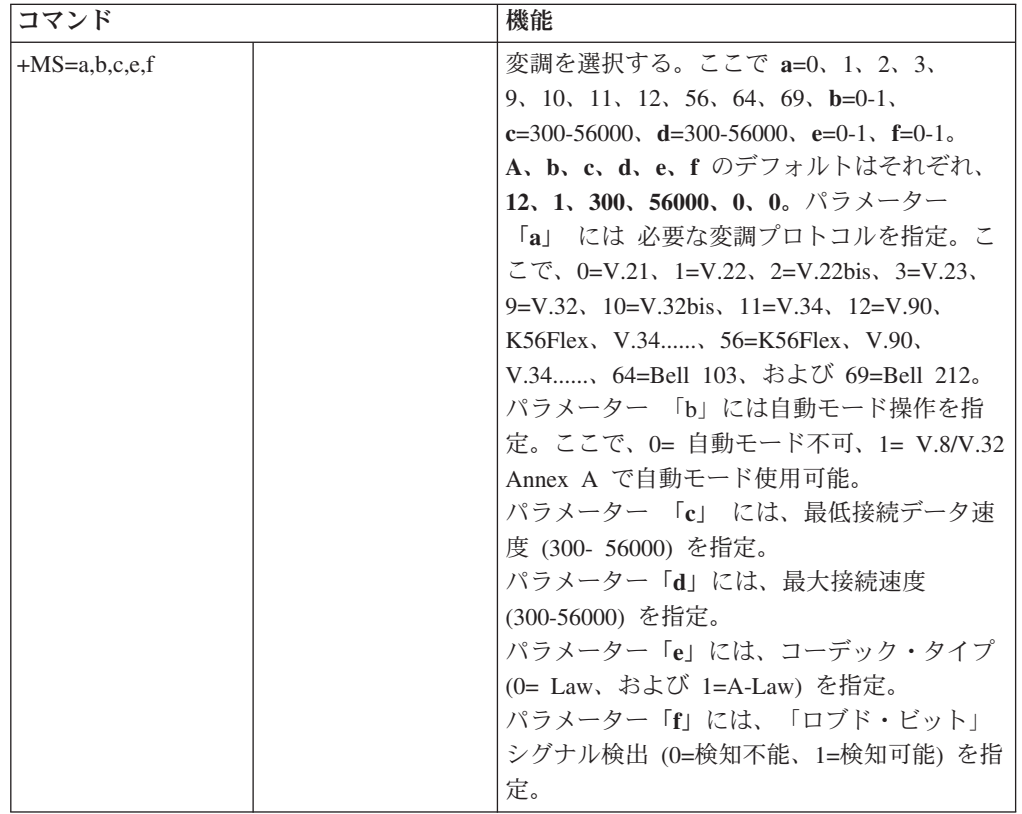

## **MNP/V.42/V.42bis/V.44** コマンド

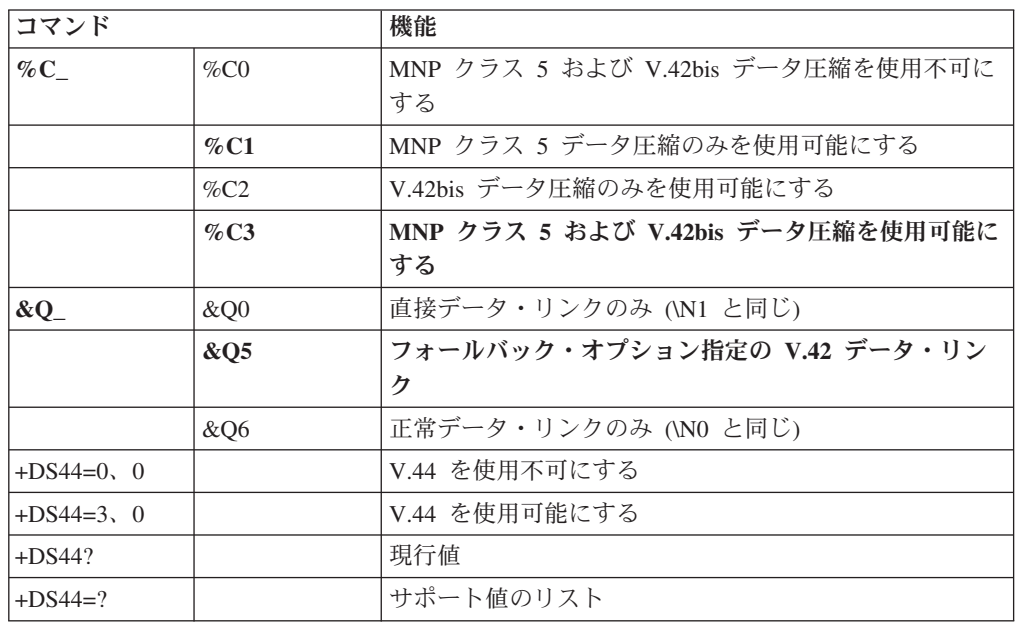

# <span id="page-61-0"></span>**Fax** クラス **1** コマンド

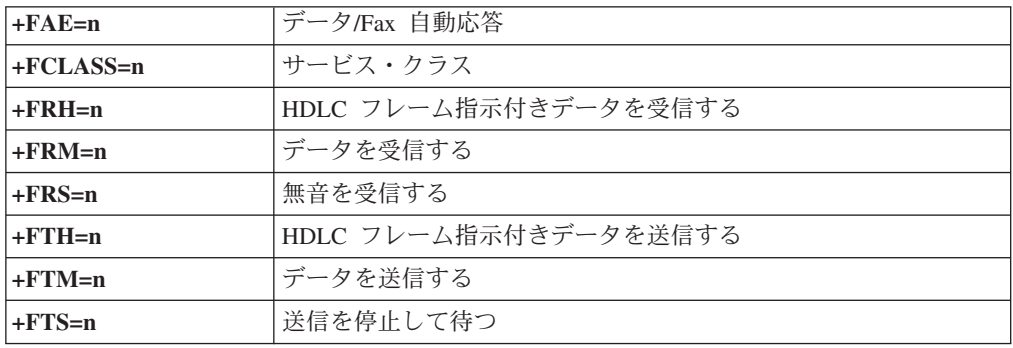

# **Fax** クラス **2** コマンド

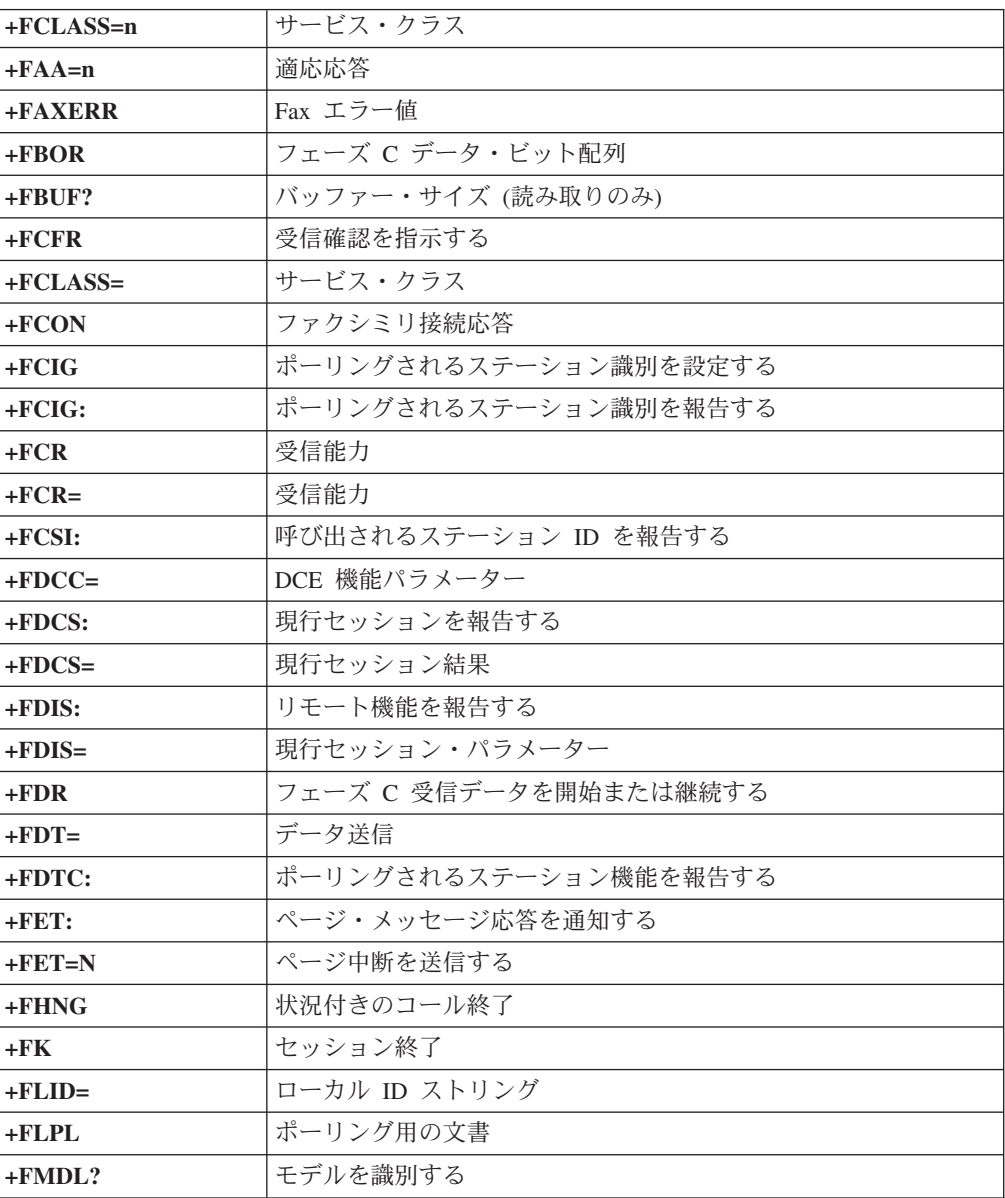

<span id="page-62-0"></span>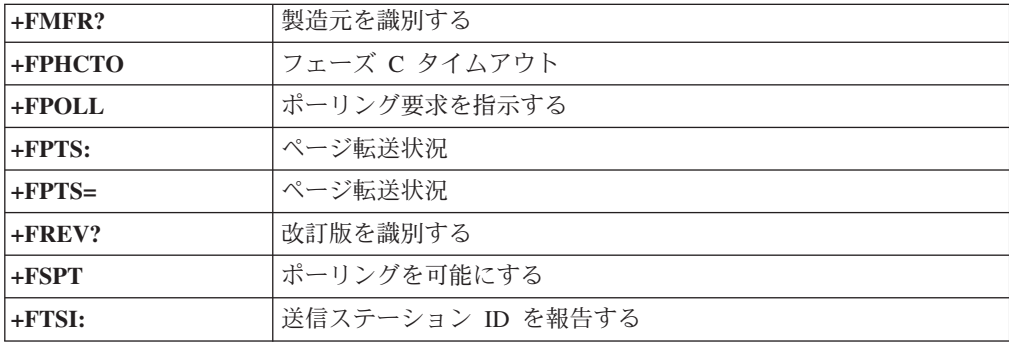

# ボイス・コマンド

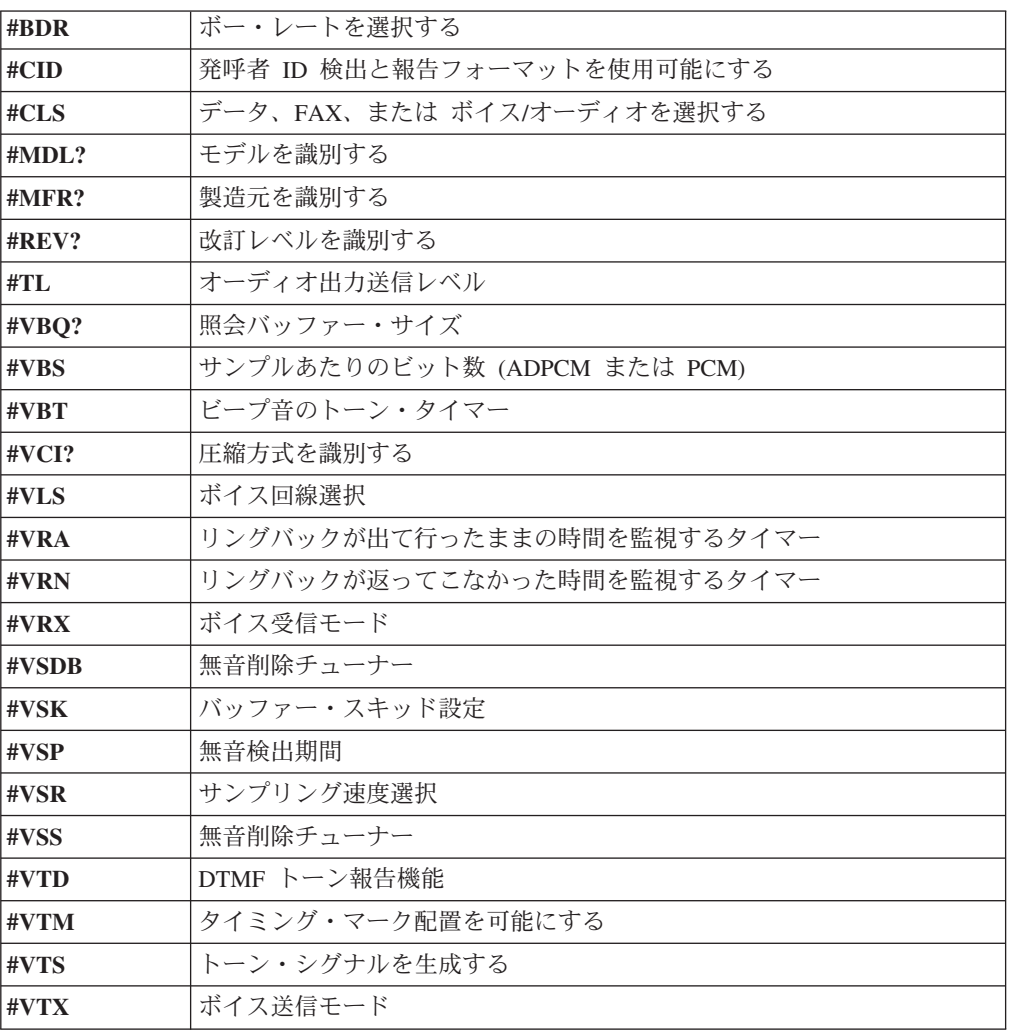

#### **Attention Switzerland User:**

If your Swisscom phone line does not have Taxsignal switched OFF, modem function may be impaired. The impairment may be resolved by a filter with the following specifications:

Telekom PTT SCR-BE Taximpulssperrfilter-12kHz PTT Art. 444.112.7 Bakom 93.0291.Z.N

## <span id="page-64-0"></span>付録 **C.** マウスのクリーニング

この付録では、マウスのクリーニング方法について説明します。手順は、お持ちの マウスのタイプによって異なります。

## オプティカル・マウスのクリーニング

オプティカル・マウスに問題が起こった場合は、次のように調べてください。

- 1. マウスを裏返して、レンズの近くを注意深く見ます。
	- a. オプティカル・マウスのプラグを抜きます。
	- b. レンズに汚れがある場合は、何も付けない綿棒でその領域をそっと清掃しま す。
	- c. レンズに細かな粒子が付着している場合は、そっと吹きとばしてください。
- 2. マウスを使用している表面を調べます。マウスの下に複雑な柄やパターンがある 場合、ディジタル・シグナル・プロセッサー (DSP) がマウスの位置の変化を判 断するのは難しくなります。

## ボール付きマウスのクリーニング

画面上のポインターがマウスを使用して滑らかに動かない場合は、マウスをクリー ニングする必要があります。

注**:** 以下の図は、ご使用のマウスとわずかに異なる場合があります。

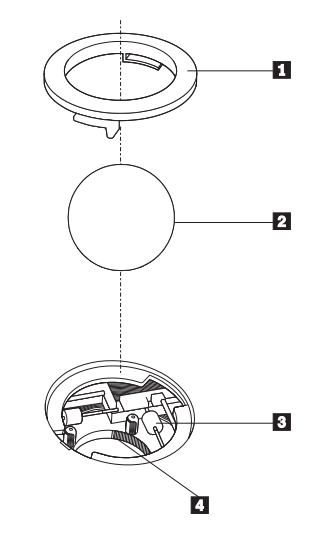

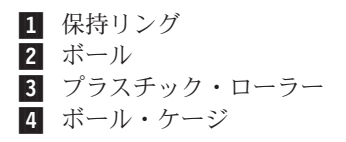

ボール付きのマウスをクリーニングするには、次のようにします。

- 1. コンピューターの電源を切ります。
- 2. マウスをひっくり返して上部を下にし、裏側を注意深く見ます。保持リング をアンロックされた位置まで回して、ボールを取り外します。
- 3. 保持リングとボール 2 の上に手を置き、マウスをひっくり返し上面が上を向 くようにして、保持リングとボールが手の中に落ちるようにします。
- 4. せっけんを溶かした湯の中でボールを洗い、次に、清潔な布を使用してボールを <mark>乾かします。ボール・ケージ 4</mark> の中に空気を丁寧に吹き付けて、ほこりや糸 くずを払います。
- 5. ボール・ケージの内側のブラスチック・ローラー 3 に、ほこりがたまってい ないか注意深く見ます。ほこりがたまると、ローラーの中央を横切るストライプ のように見えます。
- 6. ローラーが汚れている場合は、イソプロピル・アルコール (消毒用アルコール) に浸した綿棒を使用してクリーニングします。指でローラーを回し、汚れがすべ て取り除かれるまで綿棒でクリーニングしてください。ローラーは、クリーニン グした後、必ずチャネルの中央にくるようにしてください。
- 7. 綿棒の繊維がローラーに付着していないように取り除いてください。
- 8. ボールと保持リングを元の位置に戻します。
- 9. コンピューターの電源を入れます。

## 付録 **D.** 特記事項

本書に記載の製品、サービス、または機能が日本においては提供されていない場合 があります。日本で利用可能な製品、サービス、および機能については、レノボ・ ジャパンの営業担当員にお尋ねください。本書で Lenovo 製品、プログラム、また はサービスに言及していても、その Lenovo 製品、プログラム、またはサービスの みが使用可能であることを意味するものではありません。これらに代えて、Lenovo の知的所有権を侵害することのない、機能的に同等の製品、プログラム、またはサ ービスを使用することができます。ただし、Lenovo 以外の製品とプログラムの操作 またはサービスの評価および検証は、お客様の責任で行っていただきます。

Lenovo は、本書に記載されている内容に関して特許権 (特許出願中のものを含む) を保有している場合があります。本書の提供は、お客様にこれらの特許権について 実施権を許諾することを意味するものではありません。実施権についてのお問い合 わせは、書面にて下記宛先にお送りください。

*Intellectual Property Licensing Lenovo Group Ltd. 3039 Cornwallis Road Research Triangle Park, NC 27709 U.S.A. Attention: Dennis McBride*

LENOVO GROUP LTD. Lenovo およびその直接または間接の子会社は、本書を特定 物として現存するままの状態で提供し、商品性の保証、特定目的適合性の保証およ び法律上の瑕疵担保責任を含むすべての明示もしくは黙示の保証責任を負わないも のとします。 国または地域によっては、法律の強行規定により、保証責任の制限が 禁じられる場合、強行規定の制限を受けるものとします。

この情報には、技術的に不適切な記述や誤植を含む場合があります。本書は定期的 に見直され、必要な変更は本書の次版に組み込まれます。 Lenovo は予告なしに、 随時、この文書に記載されている製品またはプログラムに対して、改良または変更 を行うことがあります。

本書で説明される製品は、誤動作により人的な傷害または死亡を招く可能性のある 移植またはその他の生命維持アプリケーションで使用されることを意図していませ ん。本書に記載される情報が、Lenovo 製品仕様または保証に影響を与える、または これらを変更することはありません。本書におけるいかなる記述も、Lenovo あるい は第三者の知的所有権に基づく明示または黙示の使用許諾と補償を意味するもので はありません。本書に記載されている情報はすべて特定の環境で得られたものであ り、例として提示されるものです。他の稼働環境では、結果が異なる場合がありま す。

Lenovo は、お客様が提供するいかなる情報も、お客様に対してなんら義務も負うこ とのない、自ら適切と信ずる方法で、使用もしくは配布することができるものとし ます。

本書において Lenovo 以外の Web サイトに言及している場合がありますが、便宜 のため記載しただけであり、決してそれらの Web サイトを推奨するものではあり ません。それらの Web サイトにある資料は、この Lenovo 製品の資料の一部では ありません。それらの Web サイトは、お客様の責任でご使用ください。

この文書に含まれるいかなるパフォーマンス・データも、管理環境下で決定された ものです。そのため、他の操作環境で得られた結果は、異なる可能性があります。 一部の測定が、開発レベルのシステムで行われた可能性がありますが、その測定値 が、一般に利用可能なシステムのものと同じである保証はありません。さらに、一 部の測定値が、推定値である可能性があります。実際の結果は、異なる可能性があ ります。お客様は、お客様の特定の環境に適したデータを確かめる必要がありま す。

### 映像出力の注意事項

以下の注意事項は、映像出力機能を備えたモデルに適用されます。

この製品は、米国の特定の特許に記載の方法特許、および Macrovision Corporation および他の権利者が有するその他の知的所有権により保護されている、著作権保護 技術を含んでいます。この著作権保護技術の使用には、Macrovision Corporation の 許諾が必要であり、Macrovision Corporation の許諾が特にない限り、個人用、家庭 用およびその他の限られた視聴用途にのみ使用できます。リバース・エンジニアリ ングまたは逆アセンブルは禁じられています。

### 商標

Lenovo および Lenovo ロゴは、Lenovo Corporation の商標です。

以下は、IBM Corporation の商標です。 IBM (ライセンスに基づき使用しています。) Wake on LAN

Microsoft および Windows は、Microsoft Corporation の米国およびその他の国にお ける商標です。

Intel、Celeron、および Pentium は、Intel Corporation の米国およびその他の国にお ける商標です。

Linux は、Linus Torvalds の米国およびその他の国における商標です。

他の会社名、製品名およびサービス名等はそれぞれ各社の商標です。

## 索引

日本語, 数字, 英字, 特殊文字の順に配列されてい ます。なお, 濁音と半濁音は清音と同等に扱われて います。

## [ア行]

アダプター [スロット](#page-35-0) 18 [取り付け](#page-35-0) 18 [PCI 6](#page-23-0) [イーサネット・コネクター](#page-26-0) [9, 10](#page-27-0) [位置の確認、構成部品の](#page-29-0) 12 [オーディオ、サブシステム](#page-19-0) 2 [オーディオ出力コネクター](#page-26-0) [9, 10](#page-27-0) [オーディオ入力コネクター](#page-26-0) [9, 10](#page-27-0) オプション [外部](#page-23-0) 6 [使用可能な](#page-23-0) 6 [内蔵](#page-23-0) 6 オプションの取り付け [アダプター](#page-35-0) 18 [セキュリティー機能](#page-45-0) 28 [内蔵ドライブ](#page-39-0) 22 [メモリー](#page-33-0) 16 [メモリー・モジュール](#page-33-0) 16

# [カ行]

カバー [取り外し](#page-28-0) 11 [元に戻す](#page-48-0) 31 [環境、オペレーティング](#page-22-0) 5 [キーボード・コネクター](#page-26-0) [9, 10](#page-27-0) [ケーブル、接続](#page-48-0) 31 [コネクターの説明](#page-27-0) 10 コマンド 拡張 [AT 41](#page-58-0) 基本 [AT 39](#page-56-0) [ボイス](#page-62-0) 45 Fax [クラス](#page-61-0) 1 44 Fax [クラス](#page-61-0) 2 44 [MNP/V.42/V.42bis/V.44 43](#page-60-0)

# [サ行]

[システム・プログラム](#page-54-0) 37 システム・ボード [位置](#page-30-0) 1[3, 14](#page-31-0) [コネクター](#page-30-0) 1[3, 14](#page-31-0)[, 15](#page-32-0) [識別、部品の](#page-30-0) 13

システム・ボード *(*続き*)* [メモリー](#page-23-0) [6, 16](#page-33-0) [シリアル・コネクター](#page-26-0) [9, 10](#page-27-0) セキュリティー [機能](#page-21-0) [4, 28](#page-45-0)

# [タ行]

[デバイス、ドライバー](#page-28-0) 11 [電圧選択スイッチ](#page-26-0) 9 電源 [拡張構成および電力インターフェース機構](#page-20-0) (ACPI) のサポー [ト](#page-20-0) 3 [省電力機能のサポート](#page-20-0) 3 [電源コネクター](#page-26-0) 9 [電池の交換](#page-46-0) 29 ドライブ [仕様](#page-37-0) 20 [取り外し可能メディア](#page-37-0) 20 [取り付け](#page-39-0) 22 [内蔵](#page-19-0) [2, 20](#page-37-0) [ハード・ディスク](#page-23-0) 6 [ベイ](#page-20-0) [3, 20](#page-37-0) [CD 6](#page-23-0) [DVD 6](#page-23-0) [取り外し、カバーの](#page-28-0) 11

# [ナ行]

入出力 (I/O) [機能](#page-20-0) 3

# [ハ行]

パスワード [消去](#page-47-0) 30 設定、変更、または削除 [管理者](#page-52-0) 35 [ユーザー](#page-51-0) 34 [紛失または忘れた](#page-47-0) 30 [パラレル・コネクター](#page-26-0) [9, 10](#page-27-0) [ビデオ、サブシステム](#page-19-0) 2 [物理仕様](#page-23-0) 6

# [マ行]

[マイクロホン・コネクター](#page-26-0) [9, 10](#page-27-0) [マウスのクリーニング](#page-64-0) 47 [マウス・コネクター](#page-26-0) [9, 10](#page-27-0)

メモリー [システム](#page-33-0) 16 [デュアル・インライン・メモリー・モジュール](#page-33-0) (DIMM) 16 [取り付け](#page-33-0) 16 [メモリー・モジュール、取り付け](#page-33-0) 16 モデム 拡張 AT [コマンド](#page-58-0) 41 基本 AT [コマンド](#page-56-0) 39 [ボイス・コマンド](#page-62-0) 45 Fax クラス 1 [コマンド](#page-61-0) 44 Fax クラス 2 [コマンド](#page-61-0) 44 [MNP/V.42/V.42bis/V.44](#page-60-0) コマンド 43 [元に戻す、カバーの](#page-48-0) 31

# **A**

AGP [アダプター・スロット](#page-26-0) 9

## **P**

PCI [アダプター・スロット](#page-26-0) 9

# **U**

USB [コネクター](#page-26-0) [9, 10](#page-27-0)

## **V**

VGA [モニター・コネクター](#page-26-0) 9

## lenovo

部品番号: 41W2864

Printed in China

(1P) P/N: 41W2864

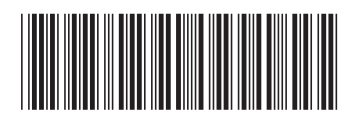